## <span id="page-0-0"></span>**Manual de serviço do Dell™ Inspiron™ 1440**

- [Antes de começar](file:///C:/data/systems/ins1440/pt/sm/before.htm#wp1438061)  **Bateria** [Unidade de disco rígido](file:///C:/data/systems/ins1440/pt/sm/hdd.htm#wp1195458)  [Unidade óptica](file:///C:/data/systems/ins1440/pt/sm/optical.htm#wp1179928)  [Tampa do módulo](file:///C:/data/systems/ins1440/pt/sm/base.htm#wp1223477)  [Módulo\(s\) de memória](file:///C:/data/systems/ins1440/pt/sm/memory.htm#wp1180987)  [Mini-Card sem fios](file:///C:/data/systems/ins1440/pt/sm/minicard.htm#wp1192910)  [Tampa de controlo central](file:///C:/data/systems/ins1440/pt/sm/cntrcont.htm#wp1180201)  [Teclado](file:///C:/data/systems/ins1440/pt/sm/keyboard.htm#wp1188185)  Placa do botão de alimentação [Apoio para mãos](file:///C:/data/systems/ins1440/pt/sm/palmrest.htm#wp1049587)  [Ecrã](file:///C:/data/systems/ins1440/pt/sm/display.htm#wp1109848)
- Câmara (opcional)<br>Placa interna com gia sem fios Bluetooth® **Altifalantes** [Placa USB](file:///C:/data/systems/ins1440/pt/sm/usbpwrbr.htm#wp1179891)  [Placa de sistema](file:///C:/data/systems/ins1440/pt/sm/sysboard.htm#wp1000473)  Dissipador de calo [Módulo do processador](file:///C:/data/systems/ins1440/pt/sm/cpu.htm#wp1179976)  [Bateria de célula tipo moeda](file:///C:/data/systems/ins1440/pt/sm/coinbatt.htm#wp1179886)  [Placa secundária](file:///C:/data/systems/ins1440/pt/sm/daug_boa.htm#wp1048206)  [Conjunto do trinco da bateria](file:///C:/data/systems/ins1440/pt/sm/latch.htm#wp1179838)  [Actualizar o BIOS](file:///C:/data/systems/ins1440/pt/sm/bios.htm#wp1084976)

## **Notas, Avisos e Advertências**

**NOTA:** Uma NOTA fornece informações importantes para ajudar a utilizar melhor o computador.

**AVISO: Um AVISO indica potenciais danos do hardware ou perda de dados e explica como evitar o problema.** 

**ADVERTÊNCIA: Uma ADVERTÊNCIA indica potenciais danos no equipamento, lesões corporais ou mesmo morte.** 

**As informações contidas neste documento estão sujeitas a alterações sem aviso prévio. © 2009 Dell Inc. Todos os direitos reservados.**

A reprodução destes materiais, sob qualquer forma, sem a autorização por escrito da Dell Inc. é estritamente proibida.

Marcas comerciais utilizadas neste texto: *Dell,* o logótipo DELL, e *Inspiron* são marcas comerciais da Dell Inc.; *Bluetooth* é uma marca comercial registada da propriedade da<br>Bluetooth SIG, Inc. e é utilizada pela Dell

Outros nomes e marcas comerciais podem ser mencionados neste documento como referência às entidades que invocam essas marcas e nomes ou os seus produtos. A Dell Inc.<br>renuncia a quaisquer interesses de propriedade relativam

Modelo PP42L

Junho de 2009 Rev. A00

## <span id="page-1-0"></span> **Tampa do módulo**

**Manual de serviço do Dell™ Inspiron™ 1440** 

- [Remover a tampa do módulo](#page-1-1)
- [Voltar a colocar a tampa do módulo](#page-1-2)
- ADVERTENCIA: Antes de efectuar qualquer operação no interior do computador, leia as informações de segurança fornecidas com o mesmo. Para<br>obter informações adicionais sobre melhores práticas de segurança, consulte a página **www.dell.com/regulatory\_compliance.**
- AVISO: Para evitar descargas electrostáticas, ligue-se à terra utilizando uma pulseira antiestática ou toque periodicamente numa superfície<br>metálica não pintada (como o painel posterior) no computador.
- **AVISO: Apenas um técnico qualificado e especializado deve efectuar reparações no seu computador. Os danos causados por intervenções não autorizadas pela Dell™ não são abrangidos pela garantia.**

**AVISO: Para evitar danificar a placa de sistema, remova a bateria principal (consulte [Remover a bateria\)](file:///C:/data/systems/ins1440/pt/sm/removeba.htm#wp1185372) antes de trabalhar no interior do computador.**

### <span id="page-1-1"></span>**Remover a tampa do módulo**

- 1. Siga os procedimentos em **[Antes de começar](file:///C:/data/systems/ins1440/pt/sm/before.htm#wp1438061)**.
- 2. Remova a bateria (consulte [Remover a bateria\)](file:///C:/data/systems/ins1440/pt/sm/removeba.htm#wp1185372).
- 3. Remova o parafuso que fixa a tampa do módulo à base do computador.
- 4. Levante a tampa do módulo num ângulo, conforme ilustrado na figura.

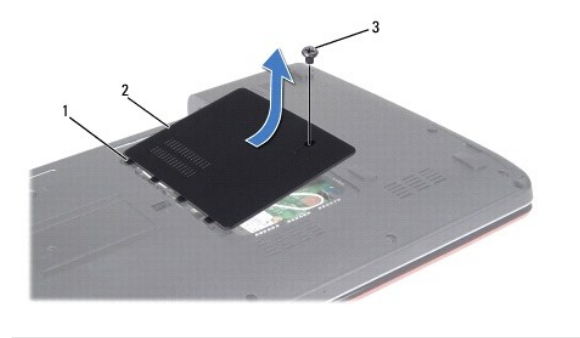

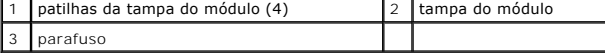

### <span id="page-1-2"></span>**Voltar a colocar a tampa do módulo**

- 1. Alinhe as patilhas na tampa do módulo com as ranhuras na base do computador e encaixe-a cuidadosamente no respectivo lugar.
- 2. Volte a colocar o parafuso que fixa a tampa do módulo à base do computador.
- 3. Volte a colocar a bateria (consulte [Voltar a colocar a bateria](file:///C:/data/systems/ins1440/pt/sm/removeba.htm#wp1185330)).

## <span id="page-2-0"></span> **Antes de começar**

**Manual de serviço do Dell™ Inspiron™ 1440** 

- **O** Ferramentas recomendadas
- **O** Desligar o computador
- [Antes de trabalhar no interior do computador](#page-2-3)

Esta secção fornece os procedimentos de remoção e instalação dos componentes no seu computador. Salvo se indicado em contrário, cada procedimento pressupõe que:

- 1 Executou os passos em [Desligar o computador](#page-2-2) e [Antes de trabalhar no interior do computador.](#page-2-3)
- l Leu as informações de segurança fornecidas com o seu computador*.*
- l Um componente pode ser substituído ou, se adquirido em separado, instalado executando o procedimento de remoção pela ordem inversa.

#### <span id="page-2-1"></span>**Ferramentas recomendadas**

Os procedimentos descritos neste documento podem requerer as seguintes ferramentas:

- l Chave de fendas de ponta chata pequena
- l Chave de fendas Phillips
- l Instrumento de plástico pontiagudo
- l CD de actualização do BIOS ou programa de actualização executável do BIOS, disponível no site Web do apoio técnico da Dell em **support.dell.com**

## <span id="page-2-2"></span>**Desligar o computador**

- **AVISO: Para evitar a perda de dados, guarde e feche todos os ficheiros abertos e saia de todos os programas abertos antes de desligar o computador.**
- 1. Guarde e feche todos os ficheiros abertos e saia de todos os programas abertos.
- 2. No Windows Vista<sup>®</sup>, clique em **Iniciar CO**, clique na seta **e de encerrara.**<br>O computador é desligado após o processo de encerramento do sistema operativo estar concluído.
- 3. Certifique-se de que o computador e todos os dispositivos anexados se encontram desligados. Se o computador e os dispositivos anexados não se desligaram automaticamente quando encerrou o sistema operativo, pressione sem soltar o botão de alimentação até o computador se desligar.

### <span id="page-2-3"></span>**Antes de trabalhar no interior do computador**

Utilize as seguintes directrizes de segurança para ajudar a proteger o seu computador de possíveis danos e para ajudar a garantir a sua segurança pessoal.

- **A ADVERTÊNCIA: Antes de efectuar qualquer operação no interior do computador, leia as informações de segurança fornecidas com o mesmo. Para obter informações adicionais sobre melhores práticas de segurança, consulte a página inicial de Conformidade regulamentar em www.dell.com/regulatory\_compliance.**
- AVISO: Manuseie cuidadosamente os componentes e as placas. Não toque nos componentes ou nos contactos de uma placa. Segure numa placa<br>pelas extremidades ou pelo suporte metálico de instalação. Segure nos componentes, tal c **pinos.**
- **AVISO: Apenas um técnico qualificado e especializado deve efectuar reparações no seu computador. Os danos causados por intervenções não autorizadas pela Dell não são abrangidos pela garantia.**
- **AVISO: Quando desligar um cabo, puxe pelo respectivo conector ou pela patilha, e não pelo próprio cabo. Alguns cabos contêm conectores com**  patilhas de bloqueio. Se estiver a desligar este tipo de cabo, pressione as patilhas de bloqueio antes de desligar o cabo. A medida que puxa os<br>conectores, mantenha-os alinhados para evitar que os pinos do conector dobrem.
- **AVISO: Para evitar danificar o computador, execute os seguintes passos antes de começar a trabalhar no interior do mesmo.**
- 1. Certifique-se de que a superfície de trabalho é plana e está limpa para evitar que a tampa do computador fique riscada.
- 2. Desligue o computador (consulte [Desligar o computador](#page-2-2)).

3. Se o computador estiver ligado a um dispositivo de ancoragem (ancorado), desligue-o. Consulte a documentação fornecida com o dispositivo de ancoragem para obter instruções.

**AVISO: Para desligar um cabo de rede, desligue primeiro o cabo do computador e, em seguida, desligue o cabo do dispositivo de rede.**

- 4. Desligue todos os cabos telefónicos ou de rede do computador.
- 5. Prima e ejecte todas as placas instaladas a partir da ranhura ExpressCard ou do leitor de cartões de multimédia 7 em 1.
- 6. Desligue o computador e todos os dispositivos ligados das respectivas tomadas eléctricas.
- 7. Remova a bateria (consulte [Remover a bateria\)](file:///C:/data/systems/ins1440/pt/sm/removeba.htm#wp1185372).
- 8. Vire o computador ao contrário, abra o visor e pressione o botão de alimentação para ligar a placa de sistema à terra.

#### <span id="page-4-0"></span> **Actualizar o BIOS Manual de serviço do Dell™ Inspiron™ 1440**

- [Actualizar o BIOS a partir de um CD](#page-4-1)
- $\bullet$  Actualizar o BIOS a partir da unidade

Se um CD do programa de actualização do BIOS for fornecido com a nova placa de sistema, actualize o BIOS a partir do CD. Se não tiver um CD do programa<br>de actualização do BIOS, actualize-o a partir da unidade de disco rígi

## <span id="page-4-1"></span>**Actualizar o BIOS a partir de um CD**

1. Certifique-se de que o adaptador CA está ligado e de que a bateria principal está correctamente instalada.

**NOTA:** Se utilizar um CD do programa de actualização do BIOS para actualizar o BIOS, configure o computador para iniciar a partir de um CD antes de introduzir o CD.

- 2. Introduza o CD do programa de actualização do BIOS e reinicie o computador. Siga as instruções apresentadas no ecrã. O computador continua a inicializar e actualiza o novo BIOS. Quando a actualização estiver concluída, o computador irá reiniciar automaticamente.
- 3. Prima <F2> durante o POST para aceder ao programa de configuração do sistema.
- 4. Prima <F9> para repor as predefinições do computador.
- 5. Prima <Esc>, seleccione **Save changes and reboot** (Guardar alterações e reiniciar) e prima <Enter> para guardar as alterações de configuração.
- 6. Retire o CD do programa de actualização do BIOS da unidade e reinicie o computador.

## <span id="page-4-2"></span>**Actualizar o BIOS a partir da unidade de disco rígido**

- 1. Certifique-se de que o adaptador CA está ligado, de que a bateria principal está correctamente instalada e de que o cabo de rede está ligado.
- 2. Ligue o computador.
- 3. Localize o ficheiro mais recente de actualização do BIOS para o seu computador em **support.dell.com**.
- 4. Clique em **Drivers & Downloads (Controladores e transferências)**® **Select Model (Seleccionar modelo)**.
- 5. Seleccione o tipo de produto na lista **Select Your Product Family** (Seleccionar família de produtos).
- 6. Seleccione a gama de produtos na lista **Select Your Product Line** (Seleccionar linha de produtos).
- 7. Seleccione o número do modelo do produto na lista **Select Your Product Model** (Seleccionar modelo do produto).

**A** NOTA: Se tiver seleccionado um modelo diferente e quiser recomeçar, clique em Start Over (Recomeçar) no canto superior direito do menu.

- 8. Clique em **Confirm** (Confirmar).
- 9. É apresentada uma lista de resultados no ecrã. Clique em **BIOS**.
- 10. Clique em **Download Now** (Transferir agora) para transferir o ficheiro mais recente do BIOS. É apresentada a janela **File Download** (Transferência de ficheiro).
- 11. Clique em **Save** (Guardar) para guardar o ficheiro no ambiente de trabalho. O ficheiro será transferido para o ambiente de trabalho.
- 12. Clique em Close (Fechar) quando a janela Download Complete (Transferência concluída) for apresentada.<br>O ícone do ficheiro é apresentado no ambiente de trabalho com o mesmo título do ficheiro de actualização do BIOS ant
- 13. Clique duas vezes no ícone do ficheiro que está no ambiente de trabalho e siga as instruções apresentadas no ecrã.

### <span id="page-6-0"></span> **Placa interna com tecnologia sem fios Bluetooth® Manual de serviço do Dell™ Inspiron™ 1440**

- Remover a placa Bluetooth
- <sup>O</sup> Voltar a colocar a placa Blueto
- ADVERTENCIA: Antes de efectuar qualquer operação no interior do computador, leia as informações de segurança fornecidas com o mesmo. Para<br>obter informações adicionais sobre melhores práticas de segurança, consulte a página **www.dell.com/regulatory\_compliance.**
- **AVISO: Para evitar descargas electrostáticas, ligue-se à terra utilizando uma pulseira antiestática com ligação à terra ou toque periodicamente numa superfície metálica não pintada.**
- **AVISO: Apenas um técnico qualificado e especializado deve efectuar reparações no seu computador. Os danos causados por intervenções não autorizadas pela Dell™ não são abrangidos pela garantia.**

**AVISO: Para evitar danificar a placa de sistema, remova a bateria principal (consulte [Remover a bateria\)](file:///C:/data/systems/ins1440/pt/sm/removeba.htm#wp1185372) antes de trabalhar no interior do computador.**

Se tiver encomendado uma placa com tecnologia sem fios Bluetooth juntamente com o seu computador, a placa já se encontra instalada.

### <span id="page-6-1"></span>**Remover a placa Bluetooth**

- 1. Siga os procedimentos em **[Antes de começar](file:///C:/data/systems/ins1440/pt/sm/before.htm#wp1438061).**
- 2. [Remover a bateria](file:///C:/data/systems/ins1440/pt/sm/removeba.htm#wp1185372) (consulte Remover a bateria).
- 3. Remova a tampa do módulo (consultar [Remover a tampa do módulo](file:///C:/data/systems/ins1440/pt/sm/base.htm#wp1223484)).
- 4. Remova o(s) módulo(s) de memória (consulte [Remover o\(s\) módulo\(s\) de memória](file:///C:/data/systems/ins1440/pt/sm/memory.htm#wp1186694)).
- 5. Remova a unidade de disco rígido (consulte [Remover a unidade de disco rígido](file:///C:/data/systems/ins1440/pt/sm/hdd.htm#wp1184863)).
- 6. Remova a unidade óptica (consulte [Remover a unidade óptica](file:///C:/data/systems/ins1440/pt/sm/optical.htm#wp1180116)).
- 7. Remova a tampa de controlo central (consulte [Remover a tampa de controlo central\)](file:///C:/data/systems/ins1440/pt/sm/cntrcont.htm#wp1188834).
- 8. Remova o teclado (consulte [Remover o teclado\)](file:///C:/data/systems/ins1440/pt/sm/keyboard.htm#wp1188497).
- 9. Remova a placa do botão de alimentação (consulte [Remover a placa do botão de alimentação](file:///C:/data/systems/ins1440/pt/sm/pwrbtnbr.htm#wp1184871)).
- 10. Remova o apoio para mãos (consulte [Remover o apoio para os pulsos](file:///C:/data/systems/ins1440/pt/sm/palmrest.htm#wp1051070)).
- 11. Levante a placa Bluetooth para desligar a mesma do conector da placa de sistema.

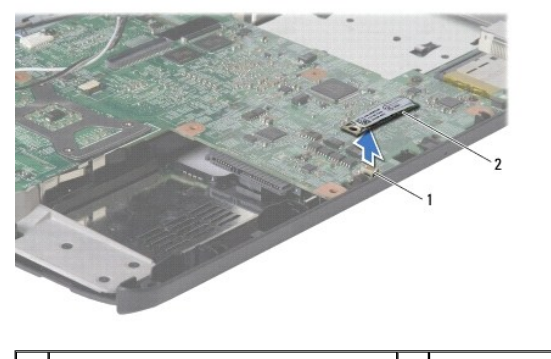

 $12$  placa De sistema 2 placa Bluetooth

### <span id="page-6-2"></span>**Voltar a colocar a placa Bluetooth**

- 1. Alinhe o conector da placa Bluetooth com o conector na placa de sistema e pressione a placa Bluetooth.
- 2. Volte a colocar o apoio para mãos (consulte [Voltar a colocar o apoio para as mãos](file:///C:/data/systems/ins1440/pt/sm/palmrest.htm#wp1051265)).
- 3. Volte a colocar a placa do botão de alimentação (consulte [Voltar a colocar a placa do botão de alimentação](file:///C:/data/systems/ins1440/pt/sm/pwrbtnbr.htm#wp1184923)).
- 4. Volte a colocar o teclado (consulte [Voltar a colocar o teclado](file:///C:/data/systems/ins1440/pt/sm/keyboard.htm#wp1196914)).
- 5. Volte a colocar a tampa de controlo central (consulte [Voltar a colocar a tampa de controlo central](file:///C:/data/systems/ins1440/pt/sm/cntrcont.htm#wp1185318)).
- 6. Volte a colocar a unidade óptica (consulte [Voltar a colocar a unidade óptica](file:///C:/data/systems/ins1440/pt/sm/optical.htm#wp1180161)).
- 7. Volte a colocar a unidade de disco rígido (consulte [Voltar a colocar a unidade de disco rígido](file:///C:/data/systems/ins1440/pt/sm/hdd.htm#wp1185130)).
- 8. Volte a colocar o(s) módulo(s) de memória (consulte [Voltar a colocar o\(s\) módulo\(s\) de memória](file:///C:/data/systems/ins1440/pt/sm/memory.htm#wp1181089)).
- 9. Volte a colocar a tampa do módulo (consultar [Voltar a colocar a tampa do módulo](file:///C:/data/systems/ins1440/pt/sm/base.htm#wp1224432)).
- 10. Volte a colocar a bateria (consulte [Voltar a colocar a bateria](file:///C:/data/systems/ins1440/pt/sm/removeba.htm#wp1185330)).

# <span id="page-8-0"></span> **Câmara (opcional)**

**Manual de serviço do Dell™ Inspiron™ 1440** 

- **O** Remover a câmara
- [Voltar a colocar a câmara](#page-8-2)
- ADVERTENCIA: Antes de efectuar qualquer operação no interior do computador, leia as informações de segurança fornecidas com o mesmo. Para<br>obter informações adicionais sobre melhores práticas de segurança, consulte a página **www.dell.com/regulatory\_compliance.**
- AVISO: Para evitar descargas electrostáticas, ligue-se à terra utilizando uma pulseira antiestática, ou toque periodicamente numa superfície<br>metálica não pintada (como um conector na parte posterior do computador).
- **AVISO: Apenas um técnico qualificado e especializado deve efectuar reparações no seu computador. Os danos causados por intervenções não autorizadas pela Dell™ não são abrangidos pela garantia.**

**AVISO: Para evitar danificar a placa de sistema, remova a bateria principal (consulte [Remover a bateria\)](file:///C:/data/systems/ins1440/pt/sm/removeba.htm#wp1185372) antes de trabalhar no interior do computador.**

## <span id="page-8-1"></span>**Remover a câmara**

- 1. Siga os procedimentos em **[Antes de começar](file:///C:/data/systems/ins1440/pt/sm/before.htm#wp1438061)**.
- 2. Remova o conjunto do visor (consulte [Remover o conjunto do ecrã](file:///C:/data/systems/ins1440/pt/sm/display.htm#wp1214210)).
- 3. Remova a moldura do visor (consulte [Remover a moldura do ecrã](file:///C:/data/systems/ins1440/pt/sm/display.htm#wp1214228)).
- 4. Desligue o cabo da câmara do conector no módulo da câmara.
- 5. Solte o módulo da câmara dos fechos na tampa do ecrã.
- 6. Remova o módulo da câmara.

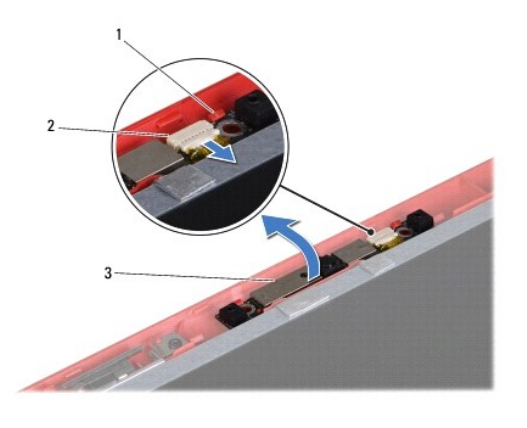

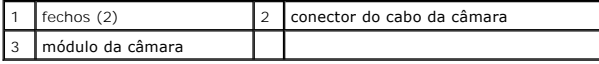

## <span id="page-8-2"></span>**Voltar a colocar a câmara**

- 1. Fixe o módulo da câmara nos fechos na tampa do ecrã.
- 2. Ligue o cabo da câmara ao conector no módulo da câmara.
- 3. Volte a colocar a moldura do visor (consulte [Voltar a colocar a moldura do ecrã](file:///C:/data/systems/ins1440/pt/sm/display.htm#wp1214268)).
- 4. Volte a colocar o conjunto do visor (consulte [Voltar a colocar o conjunto do ecrã](file:///C:/data/systems/ins1440/pt/sm/display.htm#wp1203403)).

#### <span id="page-10-0"></span> **Tampa de controlo central Manual de serviço do Dell™ Inspiron™ 1440**

- [Remover a tampa de controlo central](#page-10-1)
- $\bullet$  Voltar a colocar a tampa de controlo
- ADVERTENCIA: Antes de efectuar qualquer operação no interior do computador, leia as informações de segurança fornecidas com o mesmo. Para<br>obter informações adicionais sobre melhores práticas de segurança, consulte a página **www.dell.com/regulatory\_compliance.**
- **AVISO: Para evitar descargas electrostáticas, ligue-se à terra utilizando uma pulseira antiestática com ligação à terra ou toque periodicamente numa superfície metálica não pintada.**
- **AVISO: Apenas um técnico qualificado e especializado deve efectuar reparações no seu computador. Os danos causados por intervenções não autorizadas pela Dell™ não são abrangidos pela garantia.**

**AVISO: Para evitar danificar a placa de sistema, remova a bateria principal (consulte [Remover a bateria\)](file:///C:/data/systems/ins1440/pt/sm/removeba.htm#wp1185372) antes de trabalhar no interior do computador.**

### <span id="page-10-1"></span>**Remover a tampa de controlo central**

- 1. Siga o procedimento em **[Antes de começar](file:///C:/data/systems/ins1440/pt/sm/before.htm#wp1438061)**.
- 2. Remova a bateria (consulte [Remover a bateria\)](file:///C:/data/systems/ins1440/pt/sm/removeba.htm#wp1185372).
- 3. Coloque o computador na sua posição original e abra o ecrã o mais possível.

**AVISO: Seja extremamente cuidadoso quando remover a tampa de controlo central. A tampa é frágil.**

- 4. Levante a tampa de controlo central com um instrumento de plástico pontiagudo a partir da parte posterior do computador.
- 5. Solte ligeiramente a tampa de controlo central.

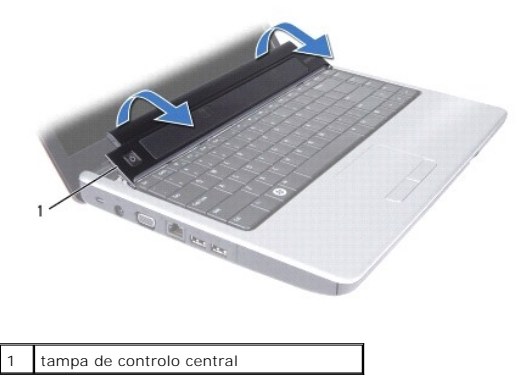

### <span id="page-10-2"></span>**Voltar a colocar a tampa de controlo central**

- 1. Alinhe as patilhas sob a tampa de controlo central com as ranhuras no apoio para mãos e encaixe a tampa no respectivo lugar.
- 2. Volte a colocar a bateria (consulte [Voltar a colocar a bateria](file:///C:/data/systems/ins1440/pt/sm/removeba.htm#wp1185330)).

#### <span id="page-11-0"></span> **Bateria de célula tipo moeda Manual de serviço do Dell™ Inspiron™ 1440**

- 
- [Remover a bateria de célula tipo moeda](#page-11-1)
- Voltar a colocar a bateria de célula tipo no
- ADVERTENCIA: Antes de efectuar qualquer operação no interior do computador, leia as informações de segurança fornecidas com o mesmo. Para<br>obter informações adicionais sobre melhores práticas de segurança, consulte a página **www.dell.com/regulatory\_compliance.**
- **AVISO: Para evitar descargas electrostáticas, ligue-se à terra utilizando uma pulseira antiestática com ligação à terra ou toque periodicamente numa superfície metálica não pintada.**
- **AVISO: Apenas um técnico qualificado e especializado deve efectuar reparações no seu computador. Os danos causados por intervenções não autorizadas pela Dell™ não são abrangidos pela garantia.**

**AVISO: Para evitar danificar a placa de sistema, remova a bateria principal (consulte [Remover a bateria\)](file:///C:/data/systems/ins1440/pt/sm/removeba.htm#wp1185372) antes de trabalhar no interior do computador.**

### <span id="page-11-1"></span>**Remover a bateria de célula tipo moeda**

- 1. Siga os procedimentos em **[Antes de começar](file:///C:/data/systems/ins1440/pt/sm/before.htm#wp1438061)**.
- 2. Siga os procedimentos do [passo 2](file:///C:/data/systems/ins1440/pt/sm/sysboard.htm#wp1044294) até ao [passo 16](file:///C:/data/systems/ins1440/pt/sm/sysboard.htm#wp1044746) em [Remover a placa de sistema](file:///C:/data/systems/ins1440/pt/sm/sysboard.htm#wp1037428)
- 3. Utilize um instrumento de plástico pontiagudo para levantar a bateria de célula tipo moeda da ranhura.

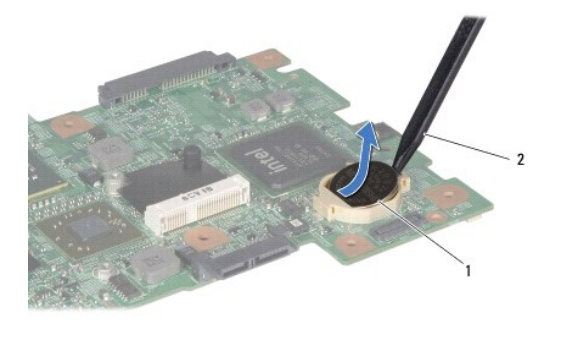

bateria de célula tipo moeda  $\begin{bmatrix} 2 \\ 1 \end{bmatrix}$  instrumento de plástico pontiagudo

### <span id="page-11-2"></span>**Voltar a colocar a bateria de célula tipo moeda**

- 1. Coloque a bateria de célula tipo moeda com o lado positivo voltado para cima.
- 2. Faça deslizar a bateria de célula tipo moeda para a ranhura e pressione a mesma cuidadosamente para a encaixar na ranhura.
- 3. Siga os procedimentos do [passo 4](file:///C:/data/systems/ins1440/pt/sm/sysboard.htm#wp1044377) até ao [passo 19](file:///C:/data/systems/ins1440/pt/sm/sysboard.htm#wp1044459) em [Voltar a colocar a placa de sistema](file:///C:/data/systems/ins1440/pt/sm/sysboard.htm#wp1042050).

# <span id="page-12-0"></span> **Módulo do processador**

**Manual de serviço do Dell™ Inspiron™ 1440** 

- **Remover o módulo do processador**
- $\bullet$  Voltar a colocar o módulo do proces
- ADVERTENCIA: Antes de efectuar qualquer operação no interior do computador, leia as informações de segurança fornecidas com o mesmo. Para<br>obter informações adicionais sobre melhores práticas de segurança, consulte a página **www.dell.com/regulatory\_compliance.**
- AVISO: Para evitar descargas electrostáticas, ligue-se à terra utilizando uma pulseira antiestática ou toque periodicamente numa superfície<br>metálica não pintada (como o painel posterior) no computador.
- AVISO: Para evitar o contacto intermitente entre o parafuso do encaixe ZIF e o processador ao remover ou ao voltar a colocar o processador,<br>exerça uma ligeira pressão no centro do processador enquanto roda o parafuso do en
- AVISO: Para evitar danos no processador, segure na chave de parafusos de modo a que esta fique perpendicular ao processador quando rodar o **parafuso.**
- **AVISO: Apenas um técnico qualificado e especializado deve efectuar reparações no seu computador. Os danos causados por intervenções não autorizadas pela Dell™ não são abrangidos pela garantia.**
- **AVISO: Para evitar danificar a placa de sistema, remova a bateria principal (consulte [Remover a bateria\)](file:///C:/data/systems/ins1440/pt/sm/removeba.htm#wp1185372) antes de trabalhar no interior do computador.**

## <span id="page-12-1"></span>**Remover o módulo do processador**

- 1. Siga os procedimentos em [Antes de começar](file:///C:/data/systems/ins1440/pt/sm/before.htm#wp1438061).
- 2. Remova o dissipador de calor do processador (consulte [Remover o dissipador de calor do processador\)](file:///C:/data/systems/ins1440/pt/sm/cpucool.htm#wp1119269).
- 3. Para desapertar a tomada ZIF, utilize uma pequena chave de parafusos de ponta chata e rode o parafuso da tomada ZIF no sentido contrário ao dos ponteiros do relógio até que este pare.

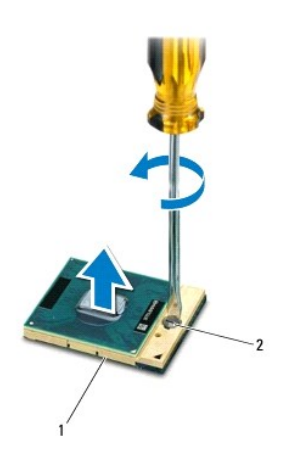

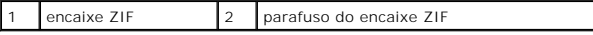

AVISO: Para garantir um arrefecimento máximo do processador, não toque nas áreas de transferência de calor no conjunto de arrefecimento<br>térmico do processador. Os óleos na sua pele podem reduzir a capacidade de transferênc

 $\overline{\phantom{a}}$ 

**AVISO: Quando remover o módulo do processador, puxe o módulo directamente para cima. Tenha cuidado para não dobrar os pinos do módulo do processador.**

4. Levante o módulo do processador da tomada ZIF.

## <span id="page-13-1"></span><span id="page-13-0"></span>**Voltar a colocar o módulo do processador**

NOTA: Se for instalado um novo processador, receberá um novo conjunto de arrefecimento térmico que incluirá uma almofada térmica afixada, ou<br>receberá uma nova almofada térmica juntamente com a documentação para ilustrar a

- 1. Siga os procedimentos em **[Antes de começar](file:///C:/data/systems/ins1440/pt/sm/before.htm#wp1438061).**
- 2. Alinhe o canto do pino 1 do módulo do processador com o canto do pino 1 da tomada ZIF e, em seguida, introduza o módulo do processador.

**IOTA:** O canto do pino 1 do módulo do processador contém um triângulo que está alinhado com o triângulo no canto do pino 1 da tomada ZIF.

Quando o módulo do processador está correctamente instalado, todos os quatro cantos estão alinhados à mesma altura. Se um ou mais cantos do<br>módulo estiverem mais elevados do que os outros, o módulo não está correctamente i

A AVISO: Para evitar danificar o processador, coloque a chave de parafusos perpendicular ao processador quando rodar o parafuso do came.

- 3. Aperte a tomada ZIF, rodando o parafuso no sentido dos ponteiros do relógio para fixar o módulo do processador à placa de sistema.
- 4. Volte a colocar o dissipador de calor do processador (consulte [Voltar a colocar o dissipador de calor do processador](file:///C:/data/systems/ins1440/pt/sm/cpucool.htm#wp1122720)).

#### <span id="page-14-0"></span> **Dissipador de calor do processador Manual de serviço do Dell™ Inspiron™ 1440**

- [Remover o dissipador de calor do processador](#page-14-1)
- Voltar a colocar o dissipador de calor do pr
- ADVERTENCIA: Antes de efectuar qualquer operação no interior do computador, leia as informações de segurança fornecidas com o mesmo. Para<br>obter informações adicionais sobre melhores práticas de segurança, consulte a página **www.dell.com/regulatory\_compliance.**
- **ADVERTÊNCIA: Se remover o dissipador de calor do processador do computador quando este estiver quente, não toque no respectivo invólucro de metal.**
- AVISO: Para evitar descargas electrostáticas, ligue-se à terra utilizando uma pulseira antiestática ou toque periodicamente numa superfície<br>metálica não pintada (como o painel posterior) no computador.
- **AVISO: Apenas um técnico qualificado e especializado deve efectuar reparações no seu computador. Os danos causados por intervenções não autorizadas pela Dell™ não são abrangidos pela garantia.**
- **AVISO: Para evitar danificar a placa de sistema, remova a bateria principal (consulte [Remover a bateria\)](file:///C:/data/systems/ins1440/pt/sm/removeba.htm#wp1185372) antes de trabalhar no interior do computador.**

### <span id="page-14-1"></span>**Remover o dissipador de calor do processador**

- 1. Siga os procedimentos em **[Antes de começar](file:///C:/data/systems/ins1440/pt/sm/before.htm#wp1438061)**.
- 2. Siga os procedimentos do [passo 2](file:///C:/data/systems/ins1440/pt/sm/sysboard.htm#wp1044294) até ao [passo 16](file:///C:/data/systems/ins1440/pt/sm/sysboard.htm#wp1044746) em [Remover a placa de sistema](file:///C:/data/systems/ins1440/pt/sm/sysboard.htm#wp1037428).
- 3. Desligue o cabo do ventilador do conector na placa de sistema.
- 4. Por ordem sequencial (indicada no dissipador de calor do processador), desaperte os cinco parafusos integrados que fixam o dissipador de calor do processador à placa de sistema.

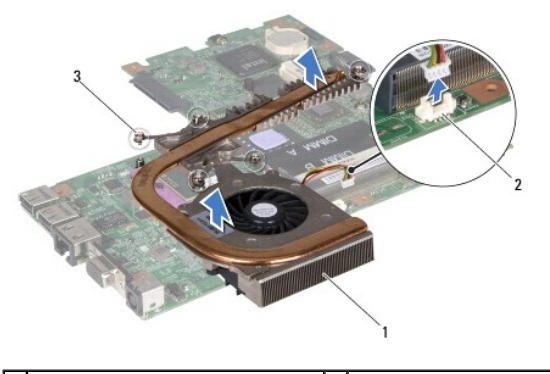

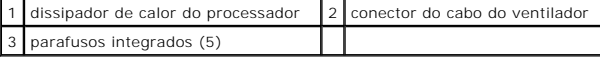

5. Levante e remova o dissipador de calor do processador central do computador.

### <span id="page-14-2"></span>**Voltar a colocar o dissipador de calor do processador**

**NOTA:** A almofada original pode ser reutilizada se o processador e dissipador de calor originais forem reinstalados em conjunto. Se o processador ou o<br>dissipador de calor for substituído, utilize a almofada térmica fornec

**A** NOTA: Este procedimento pressupõe que já retirou o dissipador de calor do processador central e está pronto para o voltar a instalar.

- 1. Alinhe os cinco parafusos integrados no dissipador de calor do processador com os orifícios dos parafusos na placa de sistema e aperte os parafusos em ordem descendente
- 2. Ligue o cabo do ventilador ao conector na placa de sistema.
- 3. Siga os procedimentos do [passo 4](file:///C:/data/systems/ins1440/pt/sm/sysboard.htm#wp1044377) até ao [passo 19](file:///C:/data/systems/ins1440/pt/sm/sysboard.htm#wp1044459) em [Voltar a colocar a placa de sistema](file:///C:/data/systems/ins1440/pt/sm/sysboard.htm#wp1042050)

## <span id="page-16-0"></span> **Placa secundária**

**Manual de serviço do Dell™ Inspiron™ 1440** 

- **Remover a placa secundária**
- [Voltar a colocar a placa secundária](#page-16-2)
- ADVERTENCIA: Antes de efectuar qualquer operação no interior do computador, leia as informações de segurança fornecidas com o mesmo. Para<br>obter informações adicionais sobre melhores práticas de segurança, consulte a página **www.dell.com/regulatory\_compliance.**
- **AVISO: Para evitar descargas electrostáticas, ligue-se à terra utilizando uma pulseira antiestática com ligação à terra ou toque periodicamente numa superfície metálica não pintada.**
- **AVISO: Apenas um técnico qualificado e especializado deve efectuar reparações no seu computador. Os danos causados por intervenções não autorizadas pela Dell™ não são abrangidos pela garantia.**

**AVISO: Para evitar danificar a placa de sistema, remova a bateria principal (consulte [Remover a bateria\)](file:///C:/data/systems/ins1440/pt/sm/removeba.htm#wp1185372) antes de trabalhar no interior do computador.**

## <span id="page-16-1"></span>**Remover a placa secundária**

- 1. Siga os procedimentos em **[Antes de começar](file:///C:/data/systems/ins1440/pt/sm/before.htm#wp1438061)**.
- 2. Remova a placa de sistema (consulte Remover a placa de siste
- 3. Remova o parafuso que fixa a placa secundária à base do computador.
- 4. Solte o trinco que fixa a placa secundária à base do computador e levante a placa secundária para fora da base do computador.

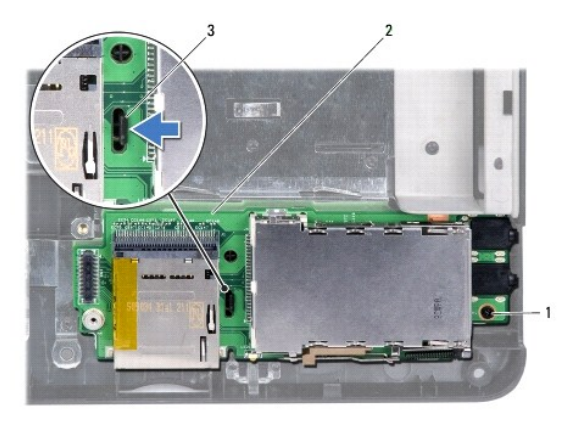

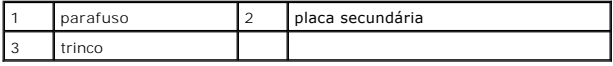

## <span id="page-16-2"></span>**Voltar a colocar a placa secundária**

- 1. Fixe a placa secundária com o trinco à base do computador.
- 2. Volte a colocar o parafuso que fixa a placa secundária à base do computador.
- 3. Volte a colocar a placa de sistema (consulte [Voltar a colocar a placa de sistema\)](file:///C:/data/systems/ins1440/pt/sm/sysboard.htm#wp1042050).

### <span id="page-17-0"></span> **Ecrã**

**Manual de serviço do Dell™ Inspiron™ 1440** 

- Conjunto do ecrã
- [Moldura do ecrã](#page-19-1)
- [Painel do ecrã](#page-19-2)
- [Cabo do painel do ecrã](#page-20-0)
- ADVERTENCIA: Antes de efectuar qualquer operação no interior do computador, leia as informações de segurança fornecidas com o mesmo. Para<br>obter informações adicionais sobre melhores práticas de segurança, consulte a página
- **AVISO: Para evitar descargas electrostáticas, ligue-se à terra utilizando uma pulseira antiestática com ligação à terra ou toque periodicamente numa superfície metálica não pintada.**
- **AVISO: Apenas um técnico qualificado e especializado deve efectuar reparações no seu computador. Os danos causados por intervenções não autorizadas pela Dell™ não são abrangidos pela garantia.**

**AVISO: Para evitar danificar a placa de sistema, remova a bateria principal (consulte [Remover a bateria\)](file:///C:/data/systems/ins1440/pt/sm/removeba.htm#wp1185372) antes de trabalhar no interior do computador.**

### <span id="page-17-1"></span>**Conjunto do ecrã**

### <span id="page-17-2"></span>**Remover o conjunto do ecrã**

- 1. Siga os procedimentos em **[Antes de começar](file:///C:/data/systems/ins1440/pt/sm/before.htm#wp1438061)**.
- 2. Remova a bateria (consulte [Remover a bateria\)](file:///C:/data/systems/ins1440/pt/sm/removeba.htm#wp1185372).
- 3. Remova a tampa do módulo (consultar [Remover a tampa do módulo](file:///C:/data/systems/ins1440/pt/sm/base.htm#wp1223484))
- 4. Remova o(s) módulo(s) de memória (consulte [Remover o\(s\) módulo\(s\) de memória](file:///C:/data/systems/ins1440/pt/sm/memory.htm#wp1186694)).
- 5. Remova a unidade de disco rígido (consulte [Remover a unidade de disco rígido](file:///C:/data/systems/ins1440/pt/sm/hdd.htm#wp1184863)).
- 6. Remova a unidade óptica (consulte [Remover a unidade óptica](file:///C:/data/systems/ins1440/pt/sm/optical.htm#wp1180116)).
- 7. Remova os dois parafusos da base do computador.

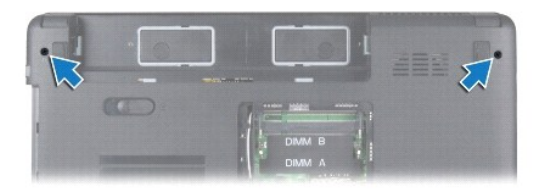

- 8. Remova a tampa de controlo central (consulte [Remover a tampa de controlo central\)](file:///C:/data/systems/ins1440/pt/sm/cntrcont.htm#wp1188834).
- 9. Remova o teclado (consulte [Remover o teclado\)](file:///C:/data/systems/ins1440/pt/sm/keyboard.htm#wp1188497).
- 10. Remova a placa do botão de alimentação (consulte [Remover a placa do botão de alimentação](file:///C:/data/systems/ins1440/pt/sm/pwrbtnbr.htm#wp1184871))
- 11. Remova o apoio para mãos (consulte [Remover o apoio para os pulsos](file:///C:/data/systems/ins1440/pt/sm/palmrest.htm#wp1051070)).
- 12. Desligue o cabo da câmara do conector da placa de sistema.
- 13. Anote o encaminhamento dos cabos de antena Mini-Card, do cabo da câmara e do cabo do ecrã e remova os cabos das respectivas guias de encaminhamento.

<span id="page-18-0"></span>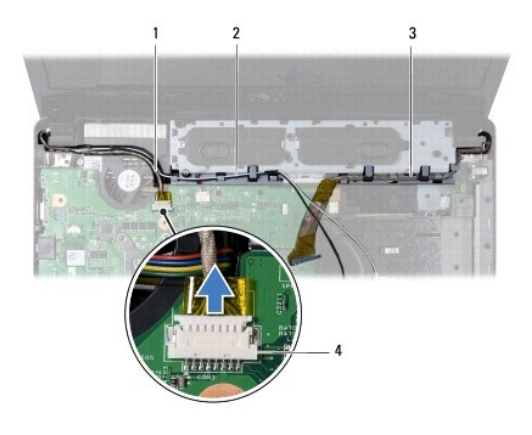

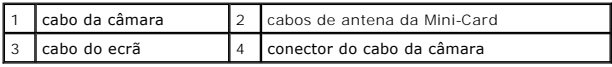

14. Remova os dois parafusos que fixam o conjunto do ecrã à base do computador.

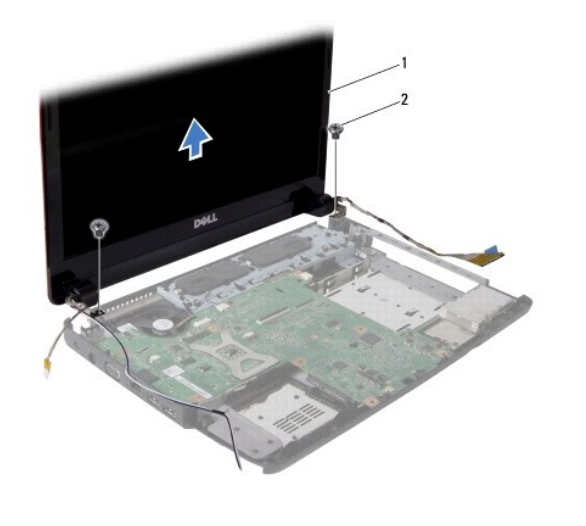

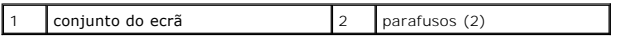

15. Levante e remova o conjunto do ecrã da base do computador.

## <span id="page-18-1"></span>**Voltar a colocar o conjunto do ecrã**

- 1. Coloque o conjunto do ecrã na devida posição e volte a colocar os dois parafusos que fixam o mesmo à base do computador.
- 2. Encaminhe os cabos de antena Mini-Card, o cabo da câmara e o cabo do ecrã através das guias de encaminhamento.
- 3. Ligue o cabo da câmara ao conector da placa de sistema.
- 4. Volte a colocar o apoio para mãos (consulte [Voltar a colocar o apoio para as mãos](file:///C:/data/systems/ins1440/pt/sm/palmrest.htm#wp1051265)).
- 5. Volte a colocar a placa do botão de alimentação (consulte [Remover a placa do botão de alimentação](file:///C:/data/systems/ins1440/pt/sm/pwrbtnbr.htm#wp1184871)).
- 6. Volte a colocar o teclado (consulte [Voltar a colocar o teclado](file:///C:/data/systems/ins1440/pt/sm/keyboard.htm#wp1196914)).
- 7. Volte a colocar a tampa de controlo central (consulte [Voltar a colocar a tampa de controlo central](file:///C:/data/systems/ins1440/pt/sm/cntrcont.htm#wp1185318)).
- 8. Volte a colocar os dois parafusos na parte inferior do computador.
- <span id="page-19-0"></span>9. Volte a colocar a unidade óptica (consulte [Voltar a colocar a unidade óptica](file:///C:/data/systems/ins1440/pt/sm/optical.htm#wp1180161)).
- 10. Volte a colocar a unidade de disco rígido (consulte [Voltar a colocar a unidade de disco rígido](file:///C:/data/systems/ins1440/pt/sm/hdd.htm#wp1185130)).
- 11. Volte a colocar o(s) módulo(s) de memória (consulte [Voltar a colocar o\(s\) módulo\(s\) de memória](file:///C:/data/systems/ins1440/pt/sm/memory.htm#wp1181089)).
- 12. Volte a colocar a tampa do módulo (consultar [Voltar a colocar a tampa do módulo](file:///C:/data/systems/ins1440/pt/sm/base.htm#wp1224432)).
- 13. Volte a colocar a bateria (consulte [Voltar a colocar a bateria](file:///C:/data/systems/ins1440/pt/sm/removeba.htm#wp1185330)).

## <span id="page-19-1"></span>**Moldura do ecrã**

### <span id="page-19-3"></span>**Remover a moldura do ecrã**

**AVISO: A moldura do ecrã é extremamente frágil. Tenha cuidado ao removê-la para evitar danificar a mesma.**

- 1. Remova o conjunto do ecrã (consulte [Remover o conjunto do ecrã](#page-17-2)).
- 2. Com as pontas dos dedos, levante cuidadosamente a extremidade interior da moldura do ecrã.

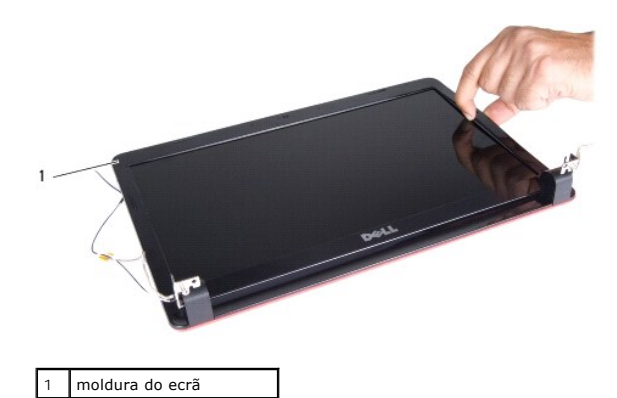

3. Remova a moldura do ecrã.

### <span id="page-19-4"></span>**Voltar a colocar a moldura do ecrã**

- 1. Volte a alinhar a moldura do ecrã sobre o respectivo painel e encaixe-a cuidadosamente no respectivo lugar.
- 2. Volte a colocar o conjunto do ecrã (consulte [Voltar a colocar o conjunto do ecrã](#page-18-1)).

# <span id="page-19-2"></span>**Painel do ecrã**

### <span id="page-19-5"></span>**Remover o painel do ecrã**

- 1. Remova o conjunto do ecrã (consulte [Remover o conjunto do ecrã](#page-17-2)).
- 2. Remova a moldura do ecrã (consulte [Remover a moldura do ecrã](#page-19-3)).
- 3. Remova os seis parafusos que fixam o painel do ecrã à tampa do ecrã.
- 4. Remova os cabos Mini-Card, o cabo da câmara e o cabo do ecrã dos fechos das dobradiças.

<span id="page-20-2"></span>5. Remova o painel do ecrã.

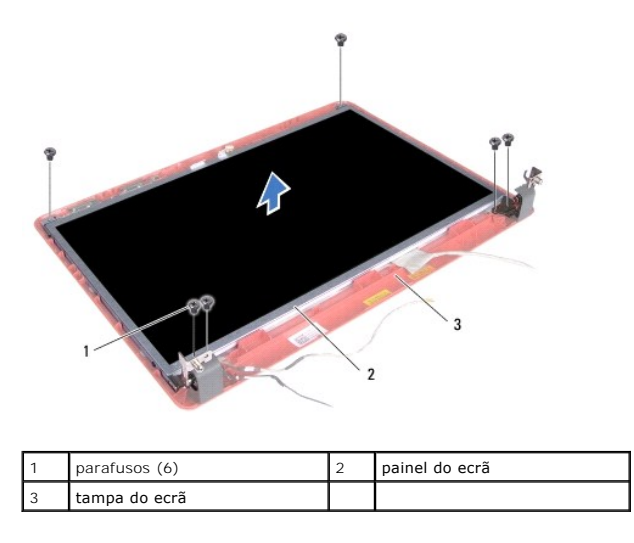

6. Remova os quatro parafusos que fixam os suportes do painel do ecrã ao mesmo.

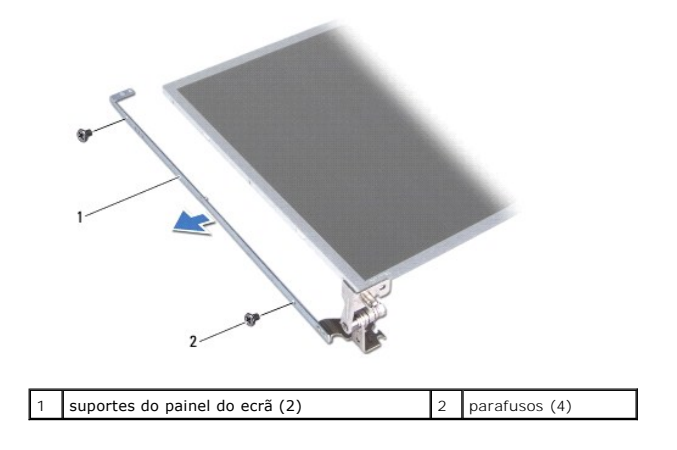

### <span id="page-20-1"></span>**Voltar a colocar o painel do ecrã**

- 1. Volte a colocar os quatro parafusos que fixam os suportes do painel do ecrã ao mesmo.
- 2. Alinhe os orifícios dos parafusos no painel do ecrã com os orifícios na tampa do ecrã.
- 3. Encaminhe os cabos Mini-Card, o cabo da câmara e o cabo do ecrã através dos fechos das dobradiças.
- 4. Volte a colocar os seis parafusos que fixam o painel do ecrã à tampa do ecrã.
- 5. Volte a colocar a moldura do ecrã (consulte [Voltar a colocar a moldura do ecrã](#page-19-4)).
- 6. Volte a colocar o conjunto do ecrã (consulte [Voltar a colocar o conjunto do ecrã](#page-18-1)).

## <span id="page-20-0"></span>**Cabo do painel do ecrã**

### **Remover o cabo do painel do ecrã**

1. Siga os procedimentos em **[Antes de começar](file:///C:/data/systems/ins1440/pt/sm/before.htm#wp1438061)**.

- 2. Remova o conjunto do ecrã (consulte [Remover o conjunto do ecrã](#page-17-2)).
- 3. Remova a moldura do ecrã (consulte [Remover a moldura do ecrã](#page-19-3)).
- 4. Remova o painel do ecrã (consulte [Remover o painel do ecrã](#page-19-5)).
- 5. Vire o painel do ecrã ao contrário e coloque-o numa superfície limpa.
- 6. Levante a fita condutora que fixa o cabo do painel do ecrã ao conector da placa e desligue o cabo do painel do ecrã.

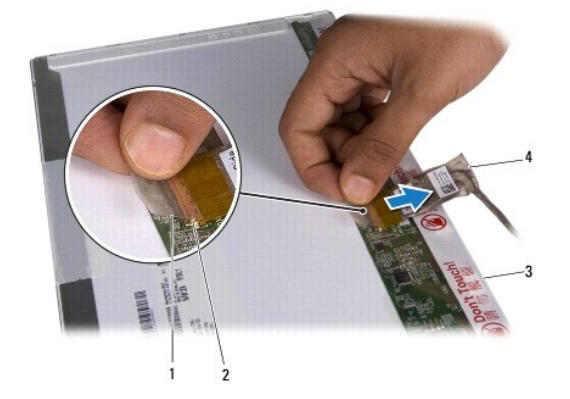

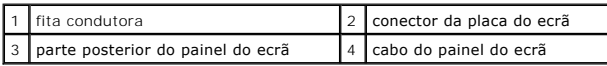

## **Voltar a colocar o cabo do painel do ecrã**

- 1. Ligue o cabo do painel do ecrã ao conector da placa do ecrã e fixe-o com a fita condutora.
- 2. Volte a colocar o painel do ecrã (consulte [Voltar a colocar o painel do ecrã](#page-20-1)).
- 3. Volte a colocar a moldura do ecrã (consulte [Voltar a colocar a moldura do ecrã](#page-19-4)).
- 4. Volte a colocar o conjunto do ecrã (consulte [Voltar a colocar o conjunto do ecrã](#page-18-1)).

### <span id="page-22-0"></span> **Unidade de disco rígido Manual de serviço do Dell™ Inspiron™ 1440**

- [Remover a unidade de disco rígido](#page-22-1)
- [Voltar a colocar a unidade de disco rígido](#page-23-1)
- $\Lambda$ ADVERTENCIA: Antes de efectuar qualquer operação no interior do computador, leia as informações de segurança fornecidas com o mesmo. Para<br>obter informações adicionais sobre melhores práticas de segurança, consulte a página **www.dell.com/regulatory\_compliance. A** ADVERTÊNCIA: Se remover a unidade de disco rígido do computador enquanto estiver quente, não toque na respectiva estrutura de metal. AVISO: Para evitar a perda de dados, desligue o computador (consulte <u>Desligar o computador</u>) **antes de remover a unidade de disco rígido. Não**<br>remova a unidade de disco rígido enquanto o computador estiver ligado ou enqua **AVISO: As unidades de disco rígido são extremamente frágeis. Tenha muito cuidado quando manusear a unidade de disco rígido. AVISO: Apenas um técnico qualificado e especializado deve efectuar reparações no seu computador. Os danos causados por intervenções não autorizadas pela Dell não são abrangidos pela garantia.**
- **AVISO: Para evitar danificar a placa de sistema, remova a bateria principal (consulte [Remover a bateria\)](file:///C:/data/systems/ins1440/pt/sm/removeba.htm#wp1185372) antes de trabalhar no interior do computador.**

**A** NOTA: A Dell não garante compatibilidade nem presta apoio técnico a unidades de disco rígido obtidas a partir de outras fontes que não a Dell.

**NOTA:** Se está a instalar uma unidade de disco rígido obtida a partir de outra fonte que não a Dell, é necessário instalar um sistema operativo,<br>controladores e utilitários na nova unidade de disco rígido (consulte o *Gui* 

## <span id="page-22-1"></span>**Remover a unidade de disco rígido**

- 1. Siga os procedimentos em **[Antes de começar](file:///C:/data/systems/ins1440/pt/sm/before.htm#wp1438061)**.
- 2. Remova a bateria (consulte [Remover a bateria\)](file:///C:/data/systems/ins1440/pt/sm/removeba.htm#wp1185372).
- AVISO: Quando a unidade de disco rígido não estiver no computador, coloque-a numa embalagem de protecção antiestática (consulte a secção<br>sobre protecção contra descargas electrostáticas, nas instruções de segurança forneci
- 3. Remova os dois parafusos que fixam o conjunto da unidade de disco rígido à base do computador.
- 4. Faça deslizar o conjunto da unidade de disco rígido para fora do respectivo compartimento.

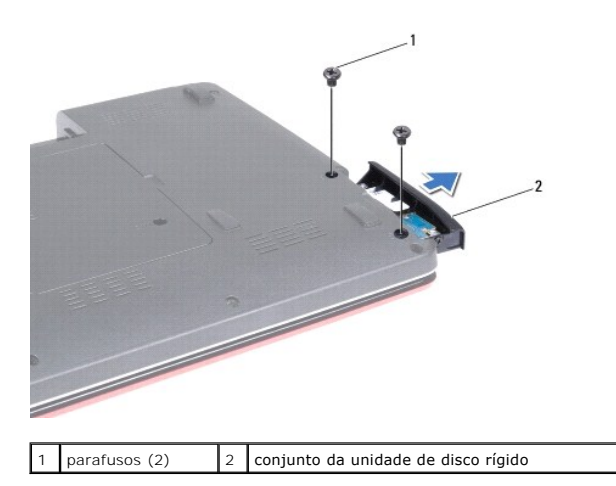

5. Remova os dois parafusos que fixam a moldura da unidade de disco rígido à unidade de disco rígido.

6. Remova o disco rígido.

<span id="page-23-0"></span>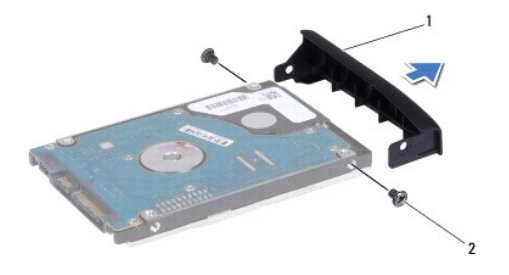

 $\begin{vmatrix} 1 & \text{mod} \\ \text{mod} \\ \$ 

# <span id="page-23-1"></span>**Voltar a colocar a unidade de disco rígido**

- 1. Retire a nova unidade de disco rígido da embalagem. Guarde a embalagem original para armazenar ou transportar a unidade de disco rígido.
- 2. Alinhe os orifícios dos parafusos na moldura do disco rígido com os orifícios na unidade de disco rígido.
- 3. Volte a colocar os dois parafusos que fixam a moldura da unidade de disco rígido à unidade de disco rígido.
- 4. Faça deslizar a unidade de disco rígido para dentro do compartimento da unidade de disco rígido até que a unidade esteja completamente instalada.
- 5. Volte a colocar os dois parafusos que fixam o conjunto da unidade de disco rígido à base do computador.
- 6. Volte a colocar a bateria (consulte [Voltar a colocar a bateria](file:///C:/data/systems/ins1440/pt/sm/removeba.htm#wp1185330)).
- 7. Instale o sistema operativo do seu computador, se necessário. Consulte o tópico "Restaurar o sistema operativo" no *Guia de configuração*.
- 8. Instale os controladores e utilitários do seu computador, conforme necessário. Para obter mais informações, consulte o *Guia de tecnologia da D*ell.

<span id="page-24-0"></span> **Teclado** 

**Manual de serviço do Dell™ Inspiron™ 1440** 

- **C** Remover o teclado
- **Voltar a colocar o te**
- ADVERTENCIA: Antes de efectuar qualquer operação no interior do computador, leia as informações de segurança fornecidas com o mesmo. Para<br>obter informações adicionais sobre melhores práticas de segurança, consulte a página **www.dell.com/regulatory\_compliance.**
- **AVISO: Para evitar descargas electrostáticas, ligue-se à terra utilizando uma pulseira antiestática com ligação à terra ou toque periodicamente numa superfície metálica não pintada.**
- **AVISO: Apenas um técnico qualificado e especializado deve efectuar reparações no seu computador. Os danos causados por intervenções não autorizadas pela Dell™ não são abrangidos pela garantia.**

**AVISO: Para evitar danificar a placa de sistema, remova a bateria principal (consulte [Remover a bateria\)](file:///C:/data/systems/ins1440/pt/sm/removeba.htm#wp1185372) antes de trabalhar no interior do computador.**

### <span id="page-24-1"></span>**Remover o teclado**

- 1. Siga os procedimentos em **[Antes de começar](file:///C:/data/systems/ins1440/pt/sm/before.htm#wp1438061)**.
- 2. Remova a bateria (consulte [Remover a bateria\)](file:///C:/data/systems/ins1440/pt/sm/removeba.htm#wp1185372).
- 3. Remova a tampa de controlo central (consulte [Remover a tampa de controlo central\)](file:///C:/data/systems/ins1440/pt/sm/cntrcont.htm#wp1188834).
- 4. Remova os dois parafusos que fixam o teclado ao apoio para mãos.

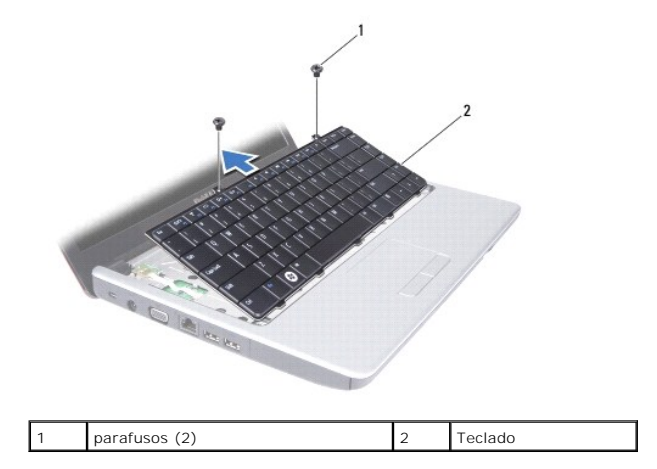

**AVISO: O revestimento das teclas do teclado é frágil, facilmente desmontável e demora algum tempo a reinstalar. Tenha o máximo cuidado quando remover e manusear o teclado.**

**AVISO: Seja extremamente cuidadoso quando remover e manusear o teclado. Caso contrário, pode riscar o painel do ecrã.**

5. Levante o lado posterior central do teclado com o dedo ou com uma chave de parafusos pequena. Solte ligeiramente o lado esquerdo do teclado e depois o lado direito até o teclado sair da respectiva base.

6. Levante o teclado até este se libertar do apoio para mãos.

7. Sem puxar o teclado com força, mantenha-o em direcção ao ecrã.

8. Levante o trinco do conector que fixa o cabo do teclado ao conector na placa de sistema e remova o cabo.

<span id="page-25-0"></span>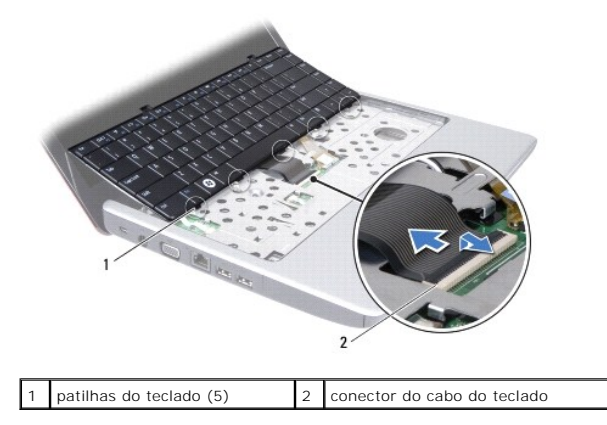

9. Remova o teclado do apoio para mãos, levantando o mesmo.

## <span id="page-25-1"></span>**Voltar a colocar o teclado**

- 1. Faça deslizar o cabo do teclado para dentro do conector na placa de sistema. Pressione o trinco do conector que fixa o cabo do teclado ao conector da placa de sistema.
- 2. Alinhe as cinco patilhas no teclado com as ranhuras no apoio para mãos.
- 3. Coloque o teclado no apoio para mãos.
- 4. Volte a colocar os dois parafusos que fixam o teclado ao apoio para mãos.
- 5. Volte a colocar a tampa de controlo central (consulte [Voltar a colocar a tampa de controlo central](file:///C:/data/systems/ins1440/pt/sm/cntrcont.htm#wp1185318)).
- 6. Volte a colocar a bateria (consulte [Voltar a colocar a bateria](file:///C:/data/systems/ins1440/pt/sm/removeba.htm#wp1185330)).

### <span id="page-26-0"></span> **Conjunto do trinco da bateria Manual de serviço do Dell™ Inspiron™ 1440**

- **O** Remover o conjunto do trinco da bateria
- O Voltar a colocar o conjunto do trinco da bate
- ADVERTENCIA: Antes de efectuar qualquer operação no interior do computador, leia as informações de segurança fornecidas com o mesmo. Para<br>obter informações adicionais sobre melhores práticas de segurança, consulte a página **www.dell.com/regulatory\_compliance.**
- AVISO: Para evitar descargas electrostáticas, ligue-se à terra utilizando uma pulseira antiestática, ou toque periodicamente numa superfície<br>metálica não pintada (como um conector na parte posterior do computador).
- **AVISO: Apenas um técnico qualificado e especializado deve efectuar reparações no seu computador. Os danos causados por intervenções não autorizadas pela Dell™ não são abrangidos pela garantia.**

**AVISO: Para evitar danificar a placa de sistema, remova a bateria principal (consulte [Remover a bateria\)](file:///C:/data/systems/ins1440/pt/sm/removeba.htm#wp1185372) antes de trabalhar no interior do computador.**

### <span id="page-26-1"></span>**Remover o conjunto do trinco da bateria**

- 1. Siga os procedimentos em **[Antes de começar](file:///C:/data/systems/ins1440/pt/sm/before.htm#wp1438061).**
- 2. Remova a placa de sistema (consulte [Remover a placa de sistema\)](file:///C:/data/systems/ins1440/pt/sm/sysboard.htm#wp1037428).
- 3. Pressione e empurre os grampos de plástico no trinco de desbloqueio da bateria para desbloquear a mesma do respectivo conjunto do trinco.
- 4. Com uma chave de parafusos pequena, remova a mola do trinco do conjunto do trinco da bateria.

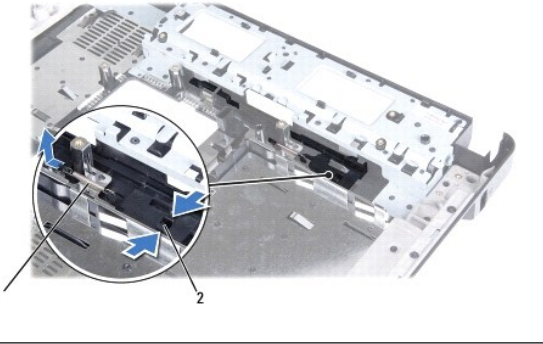

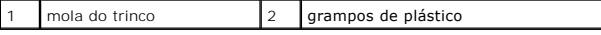

5. Faça deslizar o conjunto do trinco da bateria para o lado e remova o mesmo da base do computador.

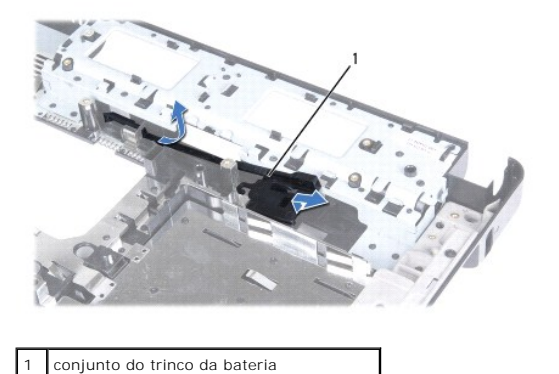

# <span id="page-27-0"></span>**Voltar a colocar o conjunto do trinco da bateria**

- 1. Faça deslizar o conjunto do trinco da bateria para o respectivo lugar.
- 2. Utilizando uma chave de parafusos pequena, coloque a mola do trinco sobre o gancho na base do computador.
- 3. Empurre os grampos de plástico no trinco de desbloqueio da bateria para dentro do orifício do conjunto do trinco da bateria para segurar o trinco.
- 4. Volte a colocar a placa de sistema (consulte [Voltar a colocar a placa de sistema\)](file:///C:/data/systems/ins1440/pt/sm/sysboard.htm#wp1042050).

### <span id="page-28-0"></span> **Módulo(s) de memória Manual de serviço do Dell™ Inspiron™ 1440**

- [Remover o\(s\) módulo\(s\) de memória](#page-28-1)
- Voltar a colocar o(s) módulo(s) de me
- ADVERTENCIA: Antes de efectuar qualquer operação no interior do computador, leia as informações de segurança fornecidas com o mesmo. Para<br>obter informações adicionais sobre melhores práticas de segurança, consulte a página **www.dell.com/regulatory\_compliance.**
- AVISO: Para evitar descargas electrostáticas, ligue-se à terra utilizando uma pulseira antiestática, ou toque periodicamente numa superfície<br>metálica não pintada (como um conector na parte posterior do computador).
- **AVISO: Apenas um técnico qualificado e especializado deve efectuar reparações no seu computador. Os danos causados por intervenções não autorizadas pela Dell™ não são abrangidos pela garantia.**

**AVISO: Para evitar danificar a placa de sistema, remova a bateria principal (consulte [Remover a bateria\)](file:///C:/data/systems/ins1440/pt/sm/removeba.htm#wp1185372) antes de trabalhar no interior do computador.**

Pode aumentar a memória do computador instalando módulos de memória na placa de sistema. Consulte a secção "Especificações" no *Guia de configuração*<br>para obter informações sobre a memória suportada pelo seu computador.

**NOTA:** Os módulos de memória adquiridos na Dell™ estão abrangidos pela garantia do computador.

O computador tem duas tomadas SODIMM que podem ser acedidas pelo utilizador, DIMM A e DIMM B, com acesso a partir da parte inferior do computador.

## <span id="page-28-1"></span>**Remover o(s) módulo(s) de memória**

- 1. Siga os procedimentos em **[Antes de começar](file:///C:/data/systems/ins1440/pt/sm/before.htm#wp1438061)**.
- 2. Remova a bateria (consulte [Remover a bateria\)](file:///C:/data/systems/ins1440/pt/sm/removeba.htm#wp1185372).
- 3. Remova a tampa do módulo (consultar [Remover a tampa do módulo](file:///C:/data/systems/ins1440/pt/sm/base.htm#wp1223484)).

**AVISO: Para evitar danos no conector do módulo de memória, não utilize ferramentas para alargar os grampos de fixação do módulo de memória.**

- 4. Utilize as pontas dos dedos para alargar cuidadosamente os grampos de fixação em cada lado do conector do módulo de memória, até ele desencaixar.
- 5. Remova o módulo de memória do respectivo conector.

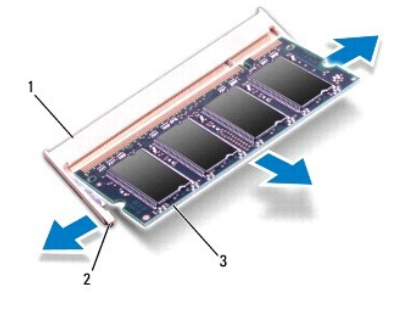

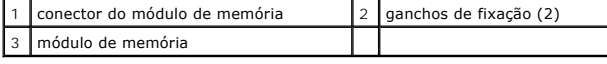

## <span id="page-28-2"></span>**Voltar a colocar o(s) módulo(s) de memória**

AVISO: Se necessitar de instalar módulos de memória em dois conectores, instale um módulo de memória no conector identificado com "DIMM A"<br>antes de instalar um módulo no conector identificado com "DIMM B".

1. Alinhe o entalhe no módulo de memória com a patilha no conector do módulo de memória.

2. Faça deslizar o módulo de memória firmemente para a ranhura num ângulo de 45 graus e pressione o mesmo para baixo até este encaixar<br>correctamente. Se não ouvir um clique, remova o módulo de memória e volte a instalar o

**A NOTA:** Se o módulo de memória não estiver instalado adequadamente, o computador pode não arrancar.

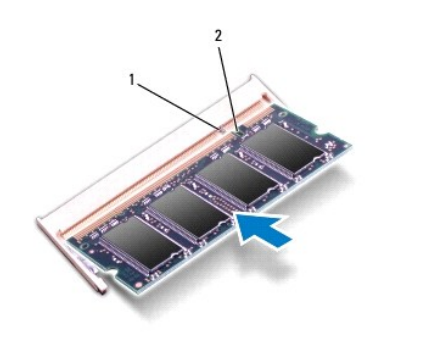

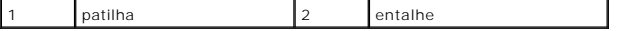

- 3. Volte a colocar a tampa do módulo (consultar [Voltar a colocar a tampa do módulo](file:///C:/data/systems/ins1440/pt/sm/base.htm#wp1224432)).
- 4. Volte a colocar a bateria (consulte [Voltar a colocar a bateria](file:///C:/data/systems/ins1440/pt/sm/removeba.htm#wp1185330)) ou ligue o adaptador CA ao computador e a uma tomada eléctrica.
- 5. Ligue o computador.

Ao iniciar, o computador detecta o(s) módulo(s) de memória e actualiza automaticamente as informações de configuração do sistema.

Para confirmar a quantidade de memória instalada no computador, clique em **Iniciar <sup>©</sup> → Ajuda e suporte→ Dell System Information** (Informações do sistema Dell).

#### <span id="page-30-0"></span> **Mini-Card sem fios Manual de serviço do Dell™ Inspiron™ 1440**

- **C** Remover a Mini-Card
- [Voltar a colocar a Mini-Card](#page-31-0)
- ADVERTENCIA: Antes de efectuar qualquer operação no interior do computador, leia as informações de segurança fornecidas com o mesmo. Para<br>obter informações adicionais sobre melhores práticas de segurança, consulte a página **www.dell.com/regulatory\_compliance.**
- **AVISO: Para evitar descargas electrostáticas, ligue-se à terra utilizando uma pulseira antiestática com ligação à terra ou toque periodicamente numa superfície metálica não pintada.**
- **AVISO: Apenas um técnico qualificado e especializado deve efectuar reparações no seu computador. Os danos causados por intervenções não autorizadas pela Dell™ não são abrangidos pela garantia.**
- **AVISO: Para evitar danificar a placa de sistema, remova a bateria principal (consulte [Remover a bateria\)](file:///C:/data/systems/ins1440/pt/sm/removeba.htm#wp1185372) antes de trabalhar no interior do computador.**

AVISO: Quando a Mini-Card não estiver no computador, coloque-a numa embalagem de protecção antiestática (consulte "Proteger contra<br>descargas electrostáticas", nas instruções de segurança fornecidas com o seu computador).

**NOTA:** A Dell não garante compatibilidade nem presta apoio técnico a Mini-Cards de outras fontes que não a Dell.

Se encomendou uma Mini-Card sem fios com o seu computador, esta já se encontra instalada.

O seu computador suporta uma ranhura para Mini-Card de meia dimensão para Rede de área local sem fios (WLAN).

**S** NOTA: Dependendo da configuração do computador aquando da venda, a ranhura Mini-Card pode ter ou não Mini-Cards instaladas na ranhura.

### <span id="page-30-1"></span>**Remover a Mini-Card**

- 1. Siga os procedimentos em **[Antes de começar](file:///C:/data/systems/ins1440/pt/sm/before.htm#wp1438061).**
- 2. Remova a bateria (consulte [Remover a bateria\)](file:///C:/data/systems/ins1440/pt/sm/removeba.htm#wp1185372).
- 3. Remova a tampa do módulo (consultar [Remover a tampa do módulo](file:///C:/data/systems/ins1440/pt/sm/base.htm#wp1223484)).
- 4. Desligue os cabos de antena da Mini-Card.

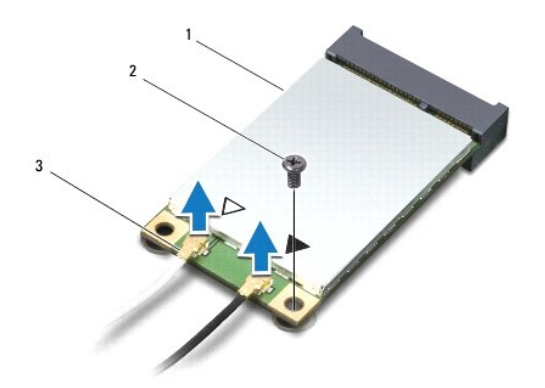

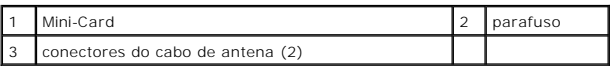

5. Remova o parafuso que fixa a Mini-Card ao conector da placa de sistema.

6. Remova a Mini-Card do conector da placa de sistema.

<span id="page-31-1"></span>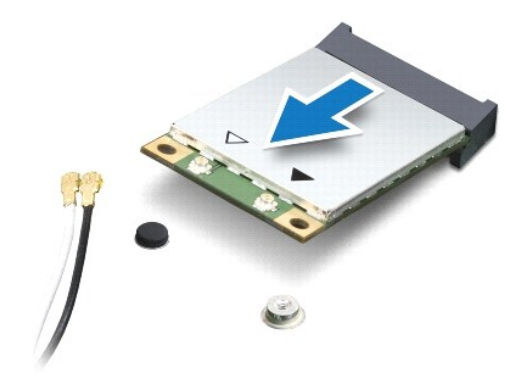

### <span id="page-31-0"></span>**Voltar a colocar a Mini-Card**

1. Retire a nova Mini-Card da respectiva embalagem.

- **AVISO: Utilize uma pressão firme e constante para fazer deslizar a placa para o respectivo lugar. Se utilizar força excessiva, pode danificar o conector.**
- **AVISO: Os conectores têm formatos especiais de forma a garantir uma inserção correcta. Se sentir resistência, verifique os conectores da placa e da placa de sistema e volte a alinhar a placa.**

**AVISO: Para evitar danificar a Mini-Card, nunca coloque cabos por baixo da placa.**

- 2. Introduza a Mini-Card a um ângulo de 45 graus no conector da placa de sistema adequado
- 3. Pressione a outra extremidade da Mini-Card na ranhura da placa de sistema e volte a colocar o parafuso que fixa a Mini-Card ao conector da placa de sistema.
- 4. Ligue os cabos de antena adequados à Mini-Card. A tabela seguinte mostra o esquema de cores dos cabos de antena para a Mini-Card suportada pelo computador.

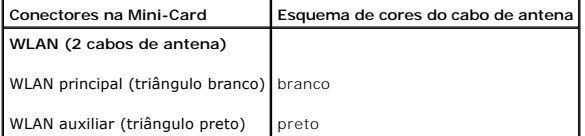

- 5. Prenda os cabos de antena não utilizados na manga de protecção Mylar.
- 6. Volte a colocar a tampa do módulo (consultar [Voltar a colocar a tampa do módulo](file:///C:/data/systems/ins1440/pt/sm/base.htm#wp1224432)).
- 7. Volte a colocar a bateria (consulte [Voltar a colocar a bateria](file:///C:/data/systems/ins1440/pt/sm/removeba.htm#wp1185330)).
- 8. Instale os controladores e utilitários para o seu computador, conforme for necessário. Para obter mais informações, consulte o *Guia de Tecnologia da Dell*.

**NOTA:** Se estiver a instalar uma placa de comunicação de outro fornecedor que não a Dell, tem de instalar os utilitários e os controladores adequados.<br>Para obter informações genéricas sobre controladores, consulte o *Guia* 

## <span id="page-32-0"></span> **Unidade óptica**

**Manual de serviço do Dell™ Inspiron™ 1440** 

- **•** Remover a unidade óptica
- [Voltar a colocar a unidade óptica](#page-32-2)
- ADVERTENCIA: Antes de efectuar qualquer operação no interior do computador, leia as informações de segurança fornecidas com o mesmo. Para<br>obter informações adicionais sobre melhores práticas de segurança, consulte a página **www.dell.com/regulatory\_compliance.**
- AVISO: Para evitar descargas electrostáticas, ligue-se à terra utilizando uma pulseira antiestática ou toque periodicamente numa superfície<br>metálica não pintada (como o painel posterior) no computador.
- **AVISO: Apenas um técnico qualificado e especializado deve efectuar reparações no seu computador. Os danos causados por intervenções não autorizadas pela Dell™ não são abrangidos pela garantia.**

**AVISO: Para evitar danificar a placa de sistema, remova a bateria principal (consulte [Remover a bateria\)](file:///C:/data/systems/ins1440/pt/sm/removeba.htm#wp1185372) antes de trabalhar no interior do computador.**

## <span id="page-32-1"></span>**Remover a unidade óptica**

- 1. Siga os procedimentos em **[Antes de começar](file:///C:/data/systems/ins1440/pt/sm/before.htm#wp1438061)**.
- 2. Remova a bateria (consulte [Remover a bateria\)](file:///C:/data/systems/ins1440/pt/sm/removeba.htm#wp1185372).
- 3. Remova o parafuso que fixa a unidade óptica à base do computador.
- 4. Com um instrumento de plástico pontiagudo, prima o entalhe para remover a unidade óptica do compartimento de unidade óptica.
- 5. Faça deslizar a unidade óptica para remover a mesma do respectivo compartimento.

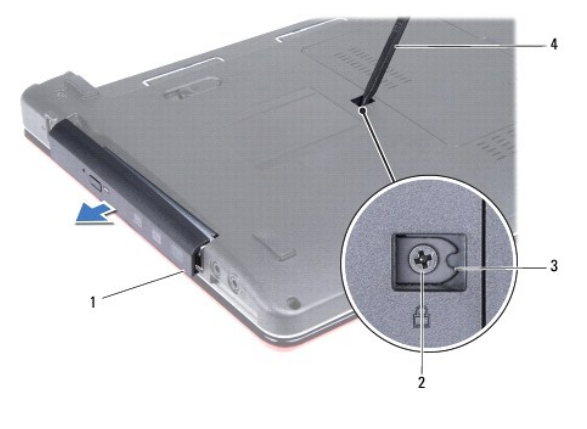

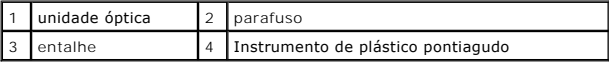

## <span id="page-32-2"></span>**Voltar a colocar a unidade óptica**

- 1. Faça deslizar a unidade óptica para dentro do compartimento até estar devidamente encaixada.
- 2. Volte a colocar o parafuso que fixa a unidade óptica à base do computador.
- 3. Volte a colocar a bateria (consulte [Voltar a colocar a bateria](file:///C:/data/systems/ins1440/pt/sm/removeba.htm#wp1185330)).

### <span id="page-33-0"></span> **Apoio para mãos**

**Manual de serviço do Dell™ Inspiron™ 1440** 

- **O** Remover o apoio para os pulsos
- [Voltar a colocar o apoio para as mãos](#page-35-1)
- ADVERTENCIA: Antes de efectuar qualquer operação no interior do computador, leia as informações de segurança fornecidas com o mesmo. Para<br>obter informações adicionais sobre melhores práticas de segurança, consulte a página **www.dell.com/regulatory\_compliance.**
- **AVISO: Para evitar descargas electrostáticas, ligue-se à terra utilizando uma pulseira antiestática com ligação à terra ou toque periodicamente numa superfície metálica não pintada.**
- **AVISO: Apenas um técnico qualificado e especializado deve efectuar reparações no seu computador. Os danos causados por intervenções não autorizadas pela Dell™ não são abrangidos pela garantia.**

**AVISO: Para evitar danificar a placa de sistema, remova a bateria principal (consulte [Remover a bateria\)](file:///C:/data/systems/ins1440/pt/sm/removeba.htm#wp1185372) antes de trabalhar no interior do computador.**

### <span id="page-33-1"></span>**Remover o apoio para os pulsos**

- 1. Siga os procedimentos em **[Antes de começar](file:///C:/data/systems/ins1440/pt/sm/before.htm#wp1438061)**.
- 2. Remova a bateria (consulte [Remover a bateria\)](file:///C:/data/systems/ins1440/pt/sm/removeba.htm#wp1185372).
- 3. Remova a tampa do módulo (consultar [Remover a tampa do módulo](file:///C:/data/systems/ins1440/pt/sm/base.htm#wp1223484)).
- 4. Remova o(s) módulo(s) de memória (consulte [Remover o\(s\) módulo\(s\) de memória](file:///C:/data/systems/ins1440/pt/sm/memory.htm#wp1186694)).
- 5. Remova a unidade de disco rígido (consulte [Remover a unidade de disco rígido](file:///C:/data/systems/ins1440/pt/sm/hdd.htm#wp1184863)).
- 6. Remova a unidade óptica (consulte [Remover a unidade óptica](file:///C:/data/systems/ins1440/pt/sm/optical.htm#wp1180116)).
- 7. Desligue os cabos da antena da Mini-Card (consulte [Remover a Mini-](file:///C:/data/systems/ins1440/pt/sm/minicard.htm#wp1181641) Card).
- 8. Remova os cinco parafusos da base do computador.

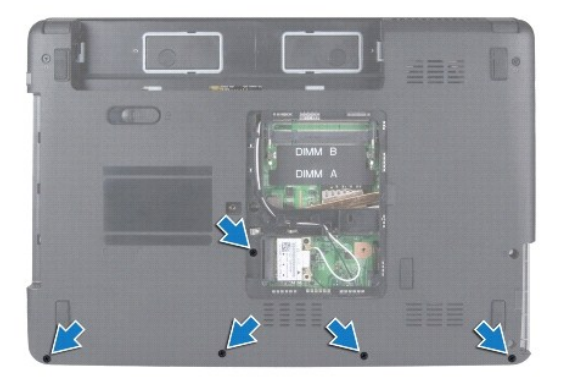

9. Anote o encaminhamento dos cabos Mini-Card e remova os cabos das guias de encaminhamento.

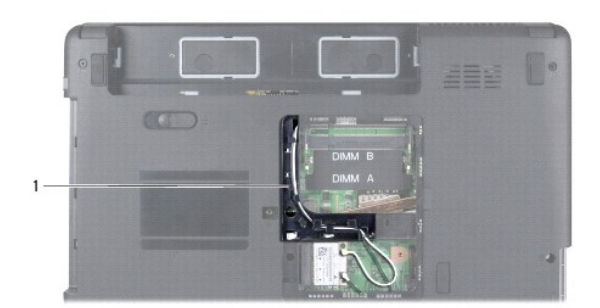

### 1 guias de encaminhamento

- 10. Remova a tampa de controlo central (consulte [Remover a tampa de controlo central\)](file:///C:/data/systems/ins1440/pt/sm/cntrcont.htm#wp1188834).
- 11. Remova o teclado (consulte [Remover o teclado\)](file:///C:/data/systems/ins1440/pt/sm/keyboard.htm#wp1188497).
- 12. Remova a placa do botão de alimentação (consulte [Remover a placa do botão de alimentação](file:///C:/data/systems/ins1440/pt/sm/pwrbtnbr.htm#wp1184871)).
- 13. Desligue o cabo do monitor e o cabo da mesa sensível ao toque dos respectivos conectores na placa de sistema.
- 14. Anote o encaminhamento do cabo e remova cuidadosamente os cabos da antena da ranhura do computador. Puxe os cabos afastando-os do apoio para mãos.

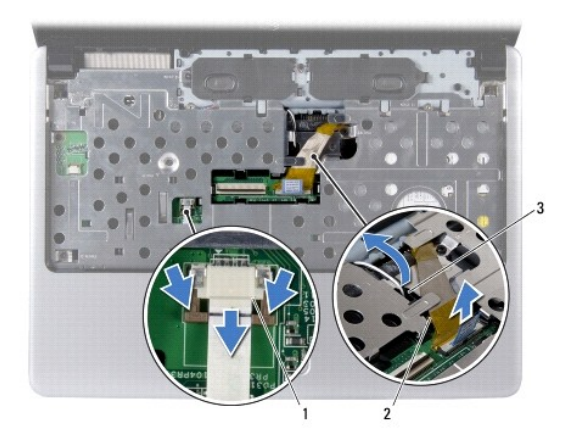

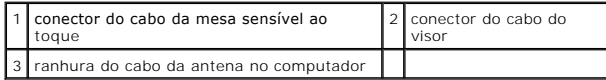

15. Remova os sete parafusos existentes no apoio para mãos.

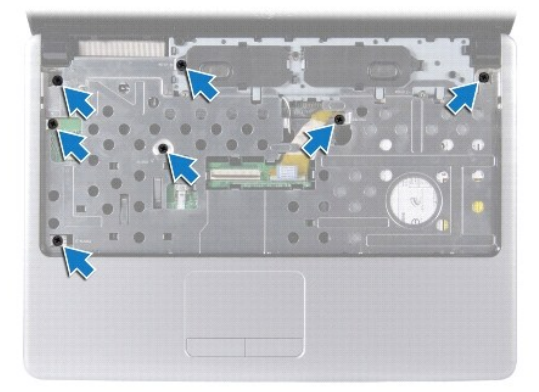

<span id="page-35-0"></span>**AVISO: Separe cuidadosamente o apoio para mãos da base do computador para evitar danificar o mesmo.**

- 16. Começando pelo lado direito/esquerdo do apoio para as mãos, utilize os dedos para separar o apoio para as mãos da base do computador.
- 17. Levante e remova o apoio para mãos da base do computador.

### <span id="page-35-1"></span>**Voltar a colocar o apoio para as mãos**

- 1. Alinhe o apoio para mãos na base do computador e encaixe-o cuidadosamente no sítio.
- 2. Volte a colocar os sete parafusos existentes no apoio para mãos.
- 3. Ligue o cabo do monitor e o cabo da mesa sensível ao toque aos respectivos conectores na placa de sistema.
- 4. Encaminhe os cabos de antena Mini-Card e guie os cabos para a parte inferior do computador através da ranhura no computador.
- 5. Substitua a placa do botão de alimentação (consulte [Voltar a colocar a placa do botão de alimentação](file:///C:/data/systems/ins1440/pt/sm/pwrbtnbr.htm#wp1184923)).
- 6. Volte a colocar o teclado (consulte [Voltar a colocar o teclado](file:///C:/data/systems/ins1440/pt/sm/keyboard.htm#wp1196914)).
- 7. Volte a colocar a tampa de controlo central (consulte [Voltar a colocar a tampa de controlo central](file:///C:/data/systems/ins1440/pt/sm/cntrcont.htm#wp1185318)).
- 8. Volte a colocar os cinco parafusos na parte inferior do computador.
- 9. Encaminhe e ligue os cabos da antena à Mini-Card (consulte [Voltar a colocar a Mini-Card\)](file:///C:/data/systems/ins1440/pt/sm/minicard.htm#wp1181718).
- 10. Volte a colocar o(s) módulo(s) de memória (consulte [Voltar a colocar o\(s\) módulo\(s\) de memória](file:///C:/data/systems/ins1440/pt/sm/memory.htm#wp1181089)).
- 11. Volte a colocar a tampa do módulo (consultar [Voltar a colocar a tampa do módulo](file:///C:/data/systems/ins1440/pt/sm/base.htm#wp1224432)).
- 12. Volte a colocar a unidade óptica (consulte [Voltar a colocar a unidade óptica](file:///C:/data/systems/ins1440/pt/sm/optical.htm#wp1180161)).
- 13. Volte a colocar a unidade de disco rígido (consulte [Voltar a colocar a unidade de disco rígido](file:///C:/data/systems/ins1440/pt/sm/hdd.htm#wp1185130)).
- 14. Volte a colocar a bateria (consulte [Voltar a colocar a bateria](file:///C:/data/systems/ins1440/pt/sm/removeba.htm#wp1185330)).

### <span id="page-36-0"></span> **Placa do botão de alimentação Manual de serviço do Dell™ Inspiron™ 1440**

- [Remover a placa do botão de alimentação](#page-36-1)
- O Voltar a colocar a placa do botão de alimenta
- ADVERTENCIA: Antes de efectuar qualquer operação no interior do computador, leia as informações de segurança fornecidas com o mesmo. Para<br>obter informações adicionais sobre melhores práticas de segurança, consulte a página **www.dell.com/regulatory\_compliance.**
- **AVISO: Para evitar descargas electrostáticas, ligue-se à terra utilizando uma pulseira antiestática com ligação à terra ou toque periodicamente numa superfície metálica não pintada.**
- **AVISO: Apenas um técnico qualificado e especializado deve efectuar reparações no seu computador. Os danos causados por intervenções não autorizadas pela Dell™ não são abrangidos pela garantia.**

**AVISO: Para evitar danificar a placa de sistema, remova a bateria principal (consulte [Remover a bateria\)](file:///C:/data/systems/ins1440/pt/sm/removeba.htm#wp1185372) antes de trabalhar no interior do computador.**

## <span id="page-36-1"></span>**Remover a placa do botão de alimentação**

- 1. Siga os procedimentos em **[Antes de começar](file:///C:/data/systems/ins1440/pt/sm/before.htm#wp1438061)**.
- 2. Remova a bateria (consulte [Remover a bateria\)](file:///C:/data/systems/ins1440/pt/sm/removeba.htm#wp1185372).
- 3. Remova a tampa de controlo central (consulte [Remover a tampa de controlo central\)](file:///C:/data/systems/ins1440/pt/sm/cntrcont.htm#wp1188834).
- 4. Remova o teclado (consulte [Remover o teclado\)](file:///C:/data/systems/ins1440/pt/sm/keyboard.htm#wp1188497).
- 5. Desbloqueie o fecho do cabo da placa do botão de alimentação e desligue o cabo do conector da placa de sistema.

**AVISO: A placa do botão de alimentação está colada ao apoio para mãos. Não puxe pelo cabo da placa do botão de alimentação para remover a placa do botão de alimentação.**

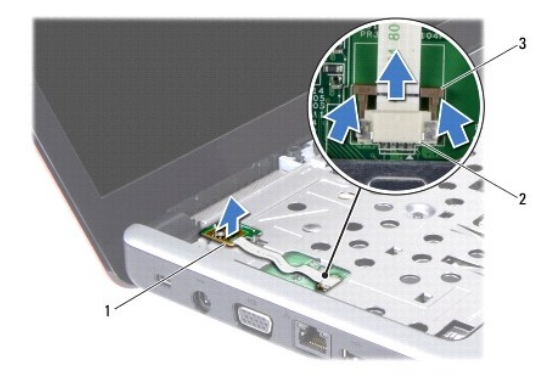

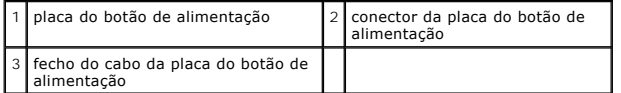

6. Com um instrumento de plástico pontiagudo, desencaixe a placa do botão de alimentação para o remover do apoio para mãos.

7. Remova a placa do botão de alimentação do apoio para mãos, levantando a mesma.

## <span id="page-36-2"></span>**Voltar a colocar a placa do botão de alimentação**

1. Alinhe os orifícios da placa do botão de alimentação com a saliência no apoio para mãos e mantenha-a no respectivo lugar.

- 2. Faça deslizar o cabo da placa do botão de alimentação para dentro do conector na placa de sistema. Pressione o fecho do cabo da placa do botão de alimentação para fixar o cabo ao conector da placa do sistema.
- 3. Volte a colocar o teclado (consulte [Voltar a colocar o teclado](file:///C:/data/systems/ins1440/pt/sm/keyboard.htm#wp1196914)).
- 4. Volte a colocar a tampa de controlo central (consulte [Voltar a colocar a tampa de controlo central](file:///C:/data/systems/ins1440/pt/sm/cntrcont.htm#wp1185318)).
- 5. Volte a colocar a bateria (consulte [Voltar a colocar a bateria](file:///C:/data/systems/ins1440/pt/sm/removeba.htm#wp1185330)).

# <span id="page-38-0"></span> **Bateria**

**Manual de serviço do Dell™ Inspiron™ 1440** 

- **O** Remover a bateria
- [Voltar a colocar a bateria](#page-38-2)
- ADVERTENCIA: Antes de efectuar qualquer operação no interior do computador, leia as informações de segurança fornecidas com o mesmo. Para<br>obter informações adicionais sobre melhores práticas de segurança, consulte a página **www.dell.com/regulatory\_compliance.**
- **AVISO: Para evitar descargas electrostáticas, ligue-se à terra utilizando uma pulseira antiestática com ligação à terra ou toque periodicamente numa superfície metálica não pintada.**
- **AVISO: Apenas um técnico qualificado e especializado deve efectuar reparações no seu computador. Os danos causados por intervenções não autorizadas pela Dell™ não são abrangidos pela garantia.**

**AVISO: Para evitar danificar o computador, utilize apenas a bateria concebida para este computador Dell. Não utilize baterias concebidas para outros computadores Dell.**

## <span id="page-38-1"></span>**Remover a bateria**

1. Desligue o computador e vire-o ao contrário.

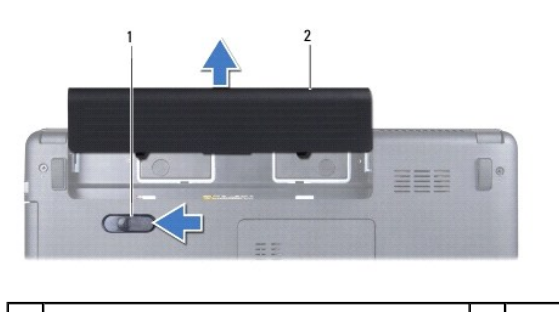

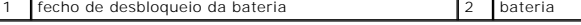

- 2. Faça deslizar e segure o trinco de desbloqueio da bateria.
- 3. Faça deslizar a bateria para fora do compartimento.

## <span id="page-38-2"></span>**Voltar a colocar a bateria**

Faça deslizar a bateria para dentro do respectivo compartimento até esta encaixar no sítio.

### <span id="page-39-0"></span> **Altifalantes**

**Manual de serviço do Dell™ Inspiron™ 1440** 

- **Remover os altifalantes**
- $\bullet$  Voltar a colocar os altifala
- ADVERTENCIA: Antes de efectuar qualquer operação no interior do computador, leia as informações de segurança fornecidas com o mesmo. Para<br>obter informações adicionais sobre melhores práticas de segurança, consulte a página **www.dell.com/regulatory\_compliance.**
- **AVISO: Para evitar descargas electrostáticas, ligue-se à terra utilizando uma pulseira antiestática com ligação à terra ou toque periodicamente numa superfície metálica não pintada.**
- **AVISO: Apenas um técnico qualificado e especializado deve efectuar reparações no seu computador. Os danos causados por intervenções não autorizadas pela Dell™ não são abrangidos pela garantia.**

**AVISO: Para evitar danificar a placa de sistema, remova a bateria principal (consulte [Remover a bateria\)](file:///C:/data/systems/ins1440/pt/sm/removeba.htm#wp1185372) antes de trabalhar no interior do computador.**

### <span id="page-39-1"></span>**Remover os altifalantes**

- 1. Siga os procedimentos em **[Antes de começar](file:///C:/data/systems/ins1440/pt/sm/before.htm#wp1438061)**.
- 2. Remova a bateria (consulte [Remover a bateria\)](file:///C:/data/systems/ins1440/pt/sm/removeba.htm#wp1185372).
- 3. Remova a tampa do módulo (consultar [Remover a tampa do módulo](file:///C:/data/systems/ins1440/pt/sm/base.htm#wp1223484)).
- 4. Remova o(s) módulo(s) de memória (consulte [Remover o\(s\) módulo\(s\) de memória](file:///C:/data/systems/ins1440/pt/sm/memory.htm#wp1186694)).
- 5. Remova a tampa de controlo central (consulte [Remover a tampa de controlo central\)](file:///C:/data/systems/ins1440/pt/sm/cntrcont.htm#wp1188834).
- 6. Remova o teclado (consulte [Remover o teclado\)](file:///C:/data/systems/ins1440/pt/sm/keyboard.htm#wp1188497).
- 7. Remova a placa do botão de alimentação (consulte [Remover a placa do botão de alimentação](file:///C:/data/systems/ins1440/pt/sm/pwrbtnbr.htm#wp1184871)).
- 8. Remova o apoio para mãos (consulte [Remover o apoio para os pulsos](file:///C:/data/systems/ins1440/pt/sm/palmrest.htm#wp1051070)).
- 9. Remova o conjunto do ecrã (consulte [Remover o conjunto do ecrã](file:///C:/data/systems/ins1440/pt/sm/display.htm#wp1214210)).
- 10. Desligue o cabo dos altifalantes do conector na placa de sistema.
- 11. Remova o parafuso que fixa o altifalante à base do computador.
- 12. Solte os altifalantes dos fechos na base do computador.
- 13. Levante os altifalantes da base do computador.

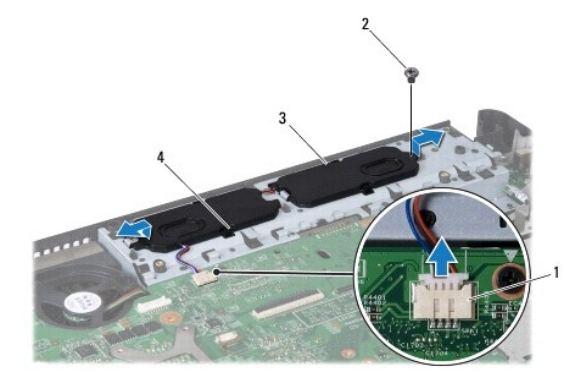

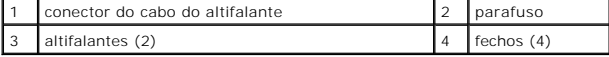

### <span id="page-40-0"></span>**Voltar a colocar os altifalantes**

- 1. Fixe os altifalantes utilizando os fechos na base do computador.
- 2. Volte a colocar o parafuso que fixa o altifalante à base do computador.
- 3. Ligue o cabo dos altifalantes ao conector na placa de sistema.
- 4. Volte a colocar o conjunto do visor (consulte [Voltar a colocar o conjunto do ecrã](file:///C:/data/systems/ins1440/pt/sm/display.htm#wp1203403)).
- 5. Volte a colocar o apoio para mãos (consulte [Voltar a colocar o apoio para as mãos](file:///C:/data/systems/ins1440/pt/sm/palmrest.htm#wp1051265)).
- 6. Volte a colocar a placa do botão de alimentação (consulte [Voltar a colocar a placa do botão de alimentação](file:///C:/data/systems/ins1440/pt/sm/pwrbtnbr.htm#wp1184923)).
- 7. Volte a colocar o teclado (consulte [Voltar a colocar o teclado](file:///C:/data/systems/ins1440/pt/sm/keyboard.htm#wp1196914)).
- 8. Volte a colocar a tampa de controlo central (consulte [Voltar a colocar a tampa de controlo central](file:///C:/data/systems/ins1440/pt/sm/cntrcont.htm#wp1185318)).
- 9. Volte a colocar o(s) módulo(s) de memória (consulte [Voltar a colocar o\(s\) módulo\(s\) de memória](file:///C:/data/systems/ins1440/pt/sm/memory.htm#wp1181089)).
- 10. Volte a colocar a tampa do módulo (consultar [Voltar a colocar a tampa do módulo](file:///C:/data/systems/ins1440/pt/sm/base.htm#wp1224432)).
- 11. Volte a colocar a bateria (consulte [Voltar a colocar a bateria](file:///C:/data/systems/ins1440/pt/sm/removeba.htm#wp1185330)).

#### <span id="page-41-0"></span> **Placa de sistema Manual de serviço do Dell™ Inspiron™ 1440**

- [Remover a placa de sistema](#page-41-1)
- Voltar a colocar a pla
- [Introduzir a etiqueta de serviço no BIOS](#page-42-2)
- ADVERTENCIA: Antes de efectuar qualquer operação no interior do computador, leia as informações de segurança fornecidas com o mesmo. Para<br>obter informações adicionais sobre melhores práticas de segurança, consulte a página **www.dell.com/regulatory\_compliance.**
- **AVISO: Para evitar descargas electrostáticas, ligue-se à terra utilizando uma pulseira antiestática com ligação à terra ou toque periodicamente numa superfície metálica não pintada.**
- **AVISO: Apenas um técnico qualificado e especializado deve efectuar reparações no seu computador. Os danos causados por intervenções não autorizadas pela Dell™ não são abrangidos pela garantia.**
- **AVISO: Para evitar danificar a placa de sistema, remova a bateria principal (consulte [Remover a bateria\)](file:///C:/data/systems/ins1440/pt/sm/removeba.htm#wp1185372) antes de trabalhar no interior do computador.**

## <span id="page-41-1"></span>**Remover a placa de sistema**

- 1. Siga os procedimentos em [Antes de começar](file:///C:/data/systems/ins1440/pt/sm/before.htm#wp1438061).
- 2. Remova a bateria (consulte [Remover a bateria\)](file:///C:/data/systems/ins1440/pt/sm/removeba.htm#wp1185372).
- 3. Remova a tampa do módulo (consultar [Remover a tampa do módulo](file:///C:/data/systems/ins1440/pt/sm/base.htm#wp1223484)).
- 4. Remova o(s) módulo(s) de memória (consulte [Remover o\(s\) módulo\(s\) de memória](file:///C:/data/systems/ins1440/pt/sm/memory.htm#wp1186694)).
- 5. Remova a unidade de disco rígido (consulte [Remover a unidade de disco rígido](file:///C:/data/systems/ins1440/pt/sm/hdd.htm#wp1184863)).
- 6. Remova a unidade óptica (consulte [Remover a unidade óptica](file:///C:/data/systems/ins1440/pt/sm/optical.htm#wp1180116)).
- 7. Remova a Mini-Card (consulte [Remover a Mini-Card\)](file:///C:/data/systems/ins1440/pt/sm/minicard.htm#wp1181641).
- 8. Remova a tampa de controlo central (consulte [Remover a tampa de controlo central\)](file:///C:/data/systems/ins1440/pt/sm/cntrcont.htm#wp1188834).
- 9. Remova o teclado (consulte [Remover o teclado\)](file:///C:/data/systems/ins1440/pt/sm/keyboard.htm#wp1188497).
- 10. Remova a placa do botão de alimentação (consulte [Remover a placa do botão de alimentação](file:///C:/data/systems/ins1440/pt/sm/pwrbtnbr.htm#wp1184871)).
- 11. Remova o apoio para mãos (consulte [Remover o apoio para os pulsos](file:///C:/data/systems/ins1440/pt/sm/palmrest.htm#wp1051070)).
- 12. Remova a placa Bluetooth (consulte [Remover a placa Bluetooth](file:///C:/data/systems/ins1440/pt/sm/btooth.htm#wp1183032)).
- 13. Desligue o cabo dos altifalantes e o cabo da placa USB dos respectivos conectores na placa de sistema.
- 14. Remova os três parafusos que fixam a placa de sistema à base do computador.

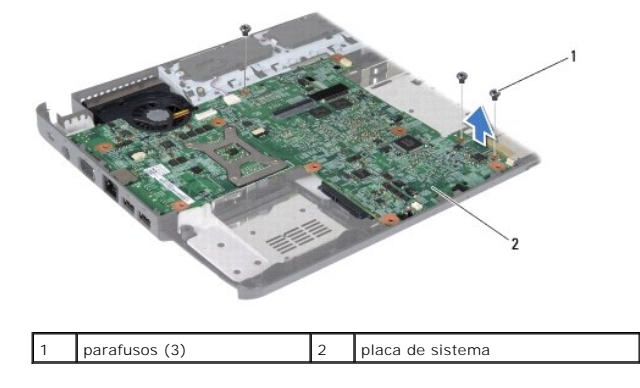

- <span id="page-42-0"></span>15. Levante a placa de sistema para desligar a mesma do conector na placa secundária.
- 16. Vire a placa de sistema ao contrário.
- 17. Remova o dissipador de calor do processador (consulte [Remover o dissipador de calor do processador\)](file:///C:/data/systems/ins1440/pt/sm/cpucool.htm#wp1119269).
- 18. Remova o módulo do processador (consulte [Remover o módulo do processador](file:///C:/data/systems/ins1440/pt/sm/cpu.htm#wp1179979)).
- 19. Remova a bateria de célula tipo moeda (consulte [Remover a bateria de célula tipo moeda](file:///C:/data/systems/ins1440/pt/sm/coinbatt.htm#wp1187814)).

#### <span id="page-42-1"></span>**Voltar a colocar a placa de sistema**

- 1. Volte a colocar a bateria de célula tipo moeda (consulte [Voltar a colocar a bateria de célula tipo moeda](file:///C:/data/systems/ins1440/pt/sm/coinbatt.htm#wp1184175)).
- 2. Volte a colocar o módulo do processador (consulte [Voltar a colocar o módulo do processador](file:///C:/data/systems/ins1440/pt/sm/cpu.htm#wp1181618)).
- 3. Volte a colocar o dissipador de calor do processador (consulte [Voltar a colocar o dissipador de calor do processador](file:///C:/data/systems/ins1440/pt/sm/cpucool.htm#wp1122720)).
- 4. Vire a placa de sistema ao contrário.
- 5. Alinhe os orifícios dos parafusos na placa de sistema com os orifícios na base do computador.
- 6. Ligue o conector da placa de sistema ao conector da placa secundária.
- 7. Volte a colocar os três parafusos que fixam a placa de sistema à base do computador.
- 8. Ligue o cabo dos altifalantes e o cabo da placa USB aos respectivos conectores na placa de sistema.
- 9. Volte a colocar a placa Bluetooth (consulte [Voltar a colocar a placa Bluetooth\)](file:///C:/data/systems/ins1440/pt/sm/btooth.htm#wp1182963).
- 10. Volte a colocar o apoio para mãos (consulte [Voltar a colocar o apoio para as mãos](file:///C:/data/systems/ins1440/pt/sm/palmrest.htm#wp1051265)).
- 11. Volte a colocar a placa do botão de alimentação (consulte [Voltar a colocar a placa do botão de alimentação](file:///C:/data/systems/ins1440/pt/sm/pwrbtnbr.htm#wp1184923))
- 12. Volte a colocar o teclado (consulte [Voltar a colocar o teclado](file:///C:/data/systems/ins1440/pt/sm/keyboard.htm#wp1196914)).
- 13. Volte a colocar a tampa de controlo central (consulte [Voltar a colocar a tampa de controlo central](file:///C:/data/systems/ins1440/pt/sm/cntrcont.htm#wp1185318)).
- 14. Volte a colocar a Mini-Card (consulte [Voltar a colocar a Mini-Card\)](file:///C:/data/systems/ins1440/pt/sm/minicard.htm#wp1181718).
- 15. Volte a colocar a unidade óptica (consulte [Voltar a colocar a unidade óptica](file:///C:/data/systems/ins1440/pt/sm/optical.htm#wp1180161)).
- 16. Volte a colocar a unidade de disco rígido (consulte [Voltar a colocar a unidade de disco rígido](file:///C:/data/systems/ins1440/pt/sm/hdd.htm#wp1185130)).
- 17. Volte a colocar o(s) módulo(s) de memória (consulte [Voltar a colocar o\(s\) módulo\(s\) de memória](file:///C:/data/systems/ins1440/pt/sm/memory.htm#wp1181089)).
- 18. Volte a colocar a tampa do módulo (consultar [Voltar a colocar a tampa do módulo](file:///C:/data/systems/ins1440/pt/sm/base.htm#wp1224432)).
- 19. Volte a colocar a bateria (consulte [Voltar a colocar a bateria](file:///C:/data/systems/ins1440/pt/sm/removeba.htm#wp1185330)).

AVISO: Antes de ligar o computador, volte a colocar todos os parafusos e certifique-**se de que não existem parafusos perdidos no interior do**<br>computador. Caso contrário, poderá provocar danos no computador.

- 20. Ligue o computador.
- **NOTA:** Após ter substituído a placa de sistema, introduza o número da etiqueta de serviço do computador no BIOS da placa de sistema de substituição.
- 21. Introduza a etiqueta de serviço (consulte [Introduzir a etiqueta de serviço no BIOS](#page-42-2)).

### <span id="page-42-2"></span>**Introduzir a etiqueta de serviço no BIOS**

- 1. Certifique-se de que o adaptador CA está ligado e de que a bateria principal está correctamente instalada.
- 2. Ligue o computador.
- 3. Prima <F2> durante o POST para aceder ao programa de configuração do sistema.
- 4. Navegue para o separador de segurança e introduza a etiqueta de serviço no campo **Set Service Tag** (Definir etiqueta de serviço).

#### <span id="page-44-0"></span> **Placa USB**

**Manual de serviço do Dell™ Inspiron™ 1440** 

- **C** Remova a placa USB
- Voltar a colocar a place
- $\mathbb{A}$ ADVERTENCIA: Antes de efectuar qualquer operação no interior do computador, leia as informações de segurança fornecidas com o mesmo. Para<br>obter informações adicionais sobre melhores práticas de segurança, consulte a página **www.dell.com/regulatory\_compliance.**
- **AVISO: Para evitar descargas electrostáticas, ligue-se à terra utilizando uma pulseira antiestática com ligação à terra ou toque periodicamente numa superfície metálica não pintada.**
- **AVISO: Apenas um técnico qualificado e especializado deve efectuar reparações no seu computador. Os danos causados por intervenções não autorizadas pela Dell™ não são abrangidos pela garantia.**

**AVISO: Para evitar danificar a placa de sistema, remova a bateria principal (consulte [Remover a bateria\)](file:///C:/data/systems/ins1440/pt/sm/removeba.htm#wp1185372) antes de trabalhar no interior do computador.**

### <span id="page-44-1"></span>**Remova a placa USB**

- 1. Siga os procedimentos em **[Antes de começar](file:///C:/data/systems/ins1440/pt/sm/before.htm#wp1438061)**.
- 2. Remova a bateria (consulte [Remover a bateria\)](file:///C:/data/systems/ins1440/pt/sm/removeba.htm#wp1185372).
- 3. Remova a tampa do módulo (consultar [Remover a tampa do módulo](file:///C:/data/systems/ins1440/pt/sm/base.htm#wp1223484))
- 4. Remova o(s) módulo(s) de memória (consulte [Remover o\(s\) módulo\(s\) de memória](file:///C:/data/systems/ins1440/pt/sm/memory.htm#wp1186694)).
- 5. Remova a unidade óptica (consulte [Remover a unidade óptica](file:///C:/data/systems/ins1440/pt/sm/optical.htm#wp1180116)).
- 6. Remova a tampa de controlo central (consulte [Remover a tampa de controlo central\)](file:///C:/data/systems/ins1440/pt/sm/cntrcont.htm#wp1188834).
- 7. Remova o teclado (consulte [Remover o teclado\)](file:///C:/data/systems/ins1440/pt/sm/keyboard.htm#wp1188497).
- 8. Remova a placa do botão de alimentação (consulte [Remover a placa do botão de alimentação](file:///C:/data/systems/ins1440/pt/sm/pwrbtnbr.htm#wp1184871)).
- 9. Remova o apoio para mãos (consulte [Remover o apoio para os pulsos](file:///C:/data/systems/ins1440/pt/sm/palmrest.htm#wp1051070))
- 10. Desligue o cabo da placa USB do conector da placa de sistema.
- 11. Remova o parafuso que fixa a placa USB à base do computador.
- 12. Anote o encaminhamento do cabo da placa USB e remova o cabo da placa USB da base do computador.
- 13. Levante a extremidade da placa USB até à guia de encaminhamento na base do computador, incline a placa USB para a direita até libertar a guia de encaminhamento e levante a placa USB para fora da base do computador.

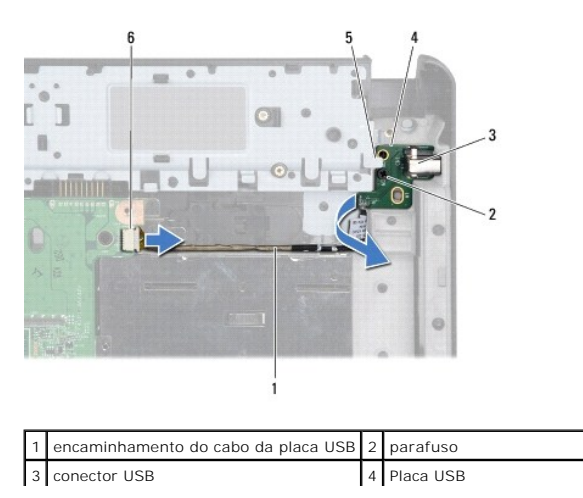

### <span id="page-45-0"></span>**Voltar a colocar a placa USB**

- 1. Com o dedo indicador, direccione o conector USB para dentro da ranhura do conector USB na base do computador.
- 2. Rode a placa USB para a esquerda por baixo da guia de encaminhamento na base do computador e mantenha-a no respectivo lugar.
- 3. Alinhe o orifício na placa USB com a saliência na base do computador.
- 4. Volte a colocar o parafuso que fixa a placa USB à base do computador.
- 5. Direccione o cabo USB e ligue-o ao conector da placa de sistema.
- 6. Volte a colocar o apoio para mãos (consulte [Voltar a colocar o apoio para as mãos](file:///C:/data/systems/ins1440/pt/sm/palmrest.htm#wp1051265)).
- 7. Volte a colocar a placa do botão de alimentação (consulte [Voltar a colocar a placa do botão de alimentação](file:///C:/data/systems/ins1440/pt/sm/pwrbtnbr.htm#wp1184923)).
- 8. Volte a colocar o teclado (consulte [Voltar a colocar o teclado](file:///C:/data/systems/ins1440/pt/sm/keyboard.htm#wp1196914)).
- 9. Volte a colocar a tampa de controlo central (consulte [Voltar a colocar a tampa de controlo central](file:///C:/data/systems/ins1440/pt/sm/cntrcont.htm#wp1185318)).
- 10. Volte a colocar a unidade óptica (consulte [Voltar a colocar a unidade óptica](file:///C:/data/systems/ins1440/pt/sm/optical.htm#wp1180161)).
- 11. Volte a colocar o(s) módulo(s) de memória (consulte [Voltar a colocar o\(s\) módulo\(s\) de memória](file:///C:/data/systems/ins1440/pt/sm/memory.htm#wp1181089)).
- 12. Volte a colocar a tampa do módulo (consultar [Voltar a colocar a tampa do módulo](file:///C:/data/systems/ins1440/pt/sm/base.htm#wp1224432)).
- 13. Volte a colocar a bateria (consulte [Voltar a colocar a bateria](file:///C:/data/systems/ins1440/pt/sm/removeba.htm#wp1185330)).